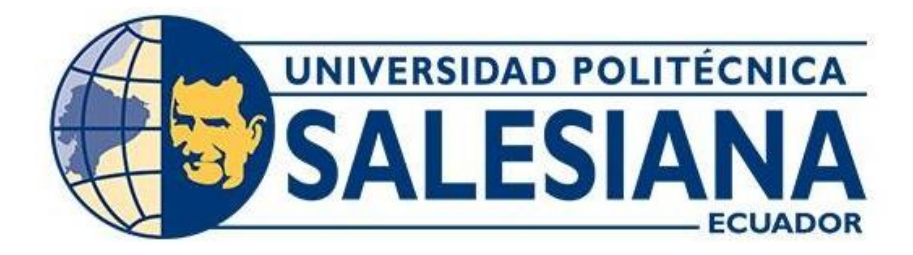

#### **UNIVERSIDAD POLITÉCNICA SALESIANA**

#### **SEDE GUAYAQUIL CARRERA DE INGENIERIA ELECTRONICA**

#### **¨DISEÑO Y SIMULACIÓN ELECTROSTÁTICA DE ELECTRODOS INTERDIGITALES PARA DETERMINACIÓN DE CAPACIDAD USANDO VARIOS DIELÉCTRICOS¨**

# **TRABAJO DE TITULACIÓN PREVIO A LA OBTENCIÓN DEL TÍTULO DE INGENIERO ELECTRONICO**

#### **AUTORES:**

- **MARÍA ALEJANDRA MORALES ROBALINO**
- **JHERAMY JOEL VILLAMAR ORDÓÑEZ**

**TUTOR: ING. BREMNEN VÉLIZ NOBOA PhD.**

**GUAYAQUIL- ECUADOR 2022**

# **CERTIFICADO DE RESPONSABILIDAD Y AUTORÍA DEL TRABAJO DE TITULACIÓN**

Nosotros, María Alejandra Morales Robalino con documento de identificación N° 0941067027 y Jheramy Joel Villamar Ordoñez con documento de identificación N° 0920871381; manifestamos que:

Somos los autores y responsables del presente trabajo; y, autorizamos a que sin fines de lucro la Universidad Politécnica Salesiana pueda usar, difundir, reproducir o publicar demanera total o parcial el presente trabajo de titulación.

Guayaquil, 19 de septiembre del 2022

Atentamente,

Maria Harates Robelino

María Alejandra Morales Robalino Jheramy Joel Villamar Ordoñez 0941067027 09920871381

# **CERTIFICADO DE CESIÓN DE DERECHOS DE AUTOR DEL TRABAJO DE TITULACIÓN A LA UNIVERSIDAD POLITÉCNICA SALESIANA**

Nosotros, María Alejandra Morales Robalino con documento de identificación No. 0941067027 y Jheramy Joel Villamar Ordoñez con documento de identificación No. 0920871381, expresamos nuestra voluntad y por medio del presente documento cedemos a la Universidad Politécnica Salesiana la titularidad sobre los derechos patrimoniales en virtud de que somos autores del Artículo Académico: "Diseño y simulación electrostática de electrodos interdigitales para determinación de capacidad usando varios dieléctricos", el cual ha sido desarrollado para optar por el título de: Ingeniero Electrónico, en la Universidad Politécnica Salesiana, quedando la Universidad facultada para ejercer plenamente los derechos cedidos anteriormente.

En concordancia con lo manifestado, suscribimos este documento en el momento que hacemos la entrega del trabajo final en formato digital a la Biblioteca de la Universidad Politécnica Salesiana.

Guayaquil, 19 de septiembre del 2022

Atentamente,

María Marales Robalino

María Alejandra Morales Robalino Jheramy Joel Villamar Ordoñez 0941067027 0920871381

#### **CERTIFICADO DE DIRECCIÓN DEL TRABAJO DE TITULACIÓN**

Yo, Bremnen Véliz Noboa con documento de identificación N° 0703865139, docente de la Universidad Politécnica Salesiana , declaro quebajo mi tutoría fue desarrollado el trabajo de titulación: "Diseño y simulación electrostática de electrodos interdigitales para determinación de capacidad usando varios dieléctricos", realizado por María Alejandra Morales Robalino con documento de identificación N° 0941067027 y Jheramy Joel Villamar Ordoñez con documento de identificación N° 0920871381, obteniendo como resultado final el trabajo de titulación bajo la opción Articulo Académico que cumple con todos los requisitos determinadospor la Universidad Politécnica Salesiana.

Guayaquil, 19 de septiembre del 2022

Atentamente,

Ph.D. Bremnen Véliz Noboa CI: 0703865139

#### **DEDICATORIA**

Este trabajo de titulación es dedicado a Dios por darme la fortaleza, inteligencia y paciencia para desarrollarme a nivel personal y profesional. Es dedicado el presente trabajo a mis queridos padres, Wilson Morales, a mi madre Vicenta Robalino y a mi queridísima y amada abuelita Sara de la Rosa (+), porque han fomentado en mí, el deseo de superación y triunfos en la vida. Los que han contribuido a la consecución de este logro. Espero seguir contado con sus valiosos e incondicional apoyo.

.

#### **María Alejandra Morales Robalino**

Definitivamente dedico todo mi esfuerzo y mis ganas a la bondad y al amor de Dios, que gracias a él estoy y soy lo que soy ahora. A mis padres, hermanos y sobrinos que me han brindado su apoyo condicional. A mi amada esposa, que me sigue enseñando que todo lo que se haga con esfuerzo se hace posible. A mi hija linda a quien dedico esta lucha y esfuerzo para ser un ejemplo a seguir para ella.

**Jheramy Joel Villamar Ordóñez**

#### **AGRADECIMIENTO**

Agradezco a Dios y a la Virgen María por brindarme salud, sabiduría e inteligencia para la realización del proyecto de titulación, también por haberme acompañado y guiado a lo largo de mi vida Universitaria y Profesional, para seguir adelante y no haberme rendido jamás.

Agradezco a mis padres, Wilson Morales y Vicenta Robalino por su apoyo constante, por enseñarme principios y valores necesarios para ser una persona exitosa ya que sin ellos hubiera sido difícil la realización de mis metas. Agradezco también a mis queridísimos abuelitos, a mis tíos/as y a mi hermana Nelly Robalino por también haber aportado un granito de arena para la culminación de esta nueva meta.

Agradezco a mi compañero de tesis Jheramy Villamar, por habernos ayudado en el transcurso de nuestra carrera Universitaria y haber formado un gran equipo para conseguir este Articulo Académico con gran éxito. Agradezco a mi tutor el PhD. Bremnen Véliz, que con su ayuda incondicional y asesoramiento se logró satisfactoriamente la culminación de este Artículo Académico.

#### **María Alejandra Morales Robalino**

En lo espiritual quiero dar gracias a Dios, a la Virgen María y a todos los santos por ser intermediarios en todo el proceso de mi carrera. A mis padres María Ordóñez y Ottón Villamar que son el pilar fundamental y han estado desde el día 1 hasta el día de hoy apoyándome con sus concejos y por haberme brindado la oportunidad de poder progresar y ser un profesional. A mi querida esposa, que estuvo en todo momento dándome fuerzas para continuar a nivel moral y académico. A mi querida y amada hija Lara Martina que me ha dado la fuerza y las ganas de querer culminar mi trabajo de titulación. A mis hermanos, que siempre me han alentado a seguir en este proceso. A mi compañera de titulación María Morales, que ha sido el punto clave para A mi tutor el Ing. Bremnem que día a día nos brindó su apoyo incondicional con la finalidad de terminar con nuestro artículo académico.

**Jheramy Joel Villamar Ordóñez**

# <span id="page-6-0"></span>DISEÑO Y SIMULACION ELECTROSTÁTICA DE ELECTRODOS INTERDIGITALES PARA DETERMINACIÓN DE CAPACIDAD USANDO VARIOS DIELÉCTRICOS.

# <span id="page-6-1"></span>DESIGN AND ELECTROSTATIC SIMULATION OF INTERDIGITAL ELECTRODES FOR CAPACITY DETERMINATION USING VARIOUS DIELECTRICS.

María Alejandra Morales Robalino, Jheramy Joel Villamar Ordóñez

#### *RESUMEN*

En el presente artículo de investigación se realiza la simulación de los electrodos interdigitales (IDE) variando los dieléctricos que componen la base y el material bajo prueba, pero manteniendo constante el metal de los electrodos con oro. Se utilizó el software multifísica COMSOL, en el cual se eligió el módulo AC/DC, la física escogida es la electrostática donde el estudio fue el estacionario. Se pudo diseñar los electrodos interdigitales por medio de geometrías centradas en las coordenadas XW=0 y YW=0 para la determinación de la capacidad usando varios dieléctricos. Las bibliotecas de materiales fueron usadas para la elección de los materiales tanto para la base, los electrodos, el material bajo prueba y el cubo del ambiente. La unión de los materiales en cada geometría dio como resultado diferentes valores en la capacidad de Maxwell, pero los valores más altos de capacidad se dieron con el agua, siendo el agua el material bajo prueba que posee la mayor permitividad relativa. El más destacado fue prueba de Mica, Oro y Agua. También, se logró analizar el patrón de campo eléctrico donde las líneas de flujo van con mayor precisión partiendo del polo positivo al polo negativo, no solo por medio de saltos entre los electrodos sino también de manera directa desde el área con mayor intensidad la carga positiva de los electrodos interdigitales. Se realizaron seis pruebas, a continuación se exponen los diferentes resultados de las pruebas realizadas para la obtención de la capacidad de Maxwell: Prueba 1, Vidrio (base), Oro (electrodos), Aire (cubo) Capacidad Maxwell 1.46x10<sup>-10</sup> F. Prueba 2, Vidrio (base), Oro (electrodos), Aire (cubo) y Óxido de Aluminio (material bajo prueba) Capacidad Maxwell 1.50 $x10^{-10}$  F. Prueba 3, Vidrio (base), Oro (electrodos), Aire (cubo) y Agua (material bajo prueba) Capacidad Maxwell 3.14x10<sup>-10</sup> F, Prueba 4, Mica (base), Oro (electrodos), Aire (cubo) y Agua (material bajo prueba) Capacidad Maxwell 3.15 $x10^{-10}$  F, Prueba 5, Mica (base), Oro (electrodos), Aire (cubo) y Óxido de Aluminio (material bajo prueba) Capacidad Maxwell  $1.51x10^{-10}$  F, Prueba 6, Mica (base), Oro (electrodos), Aire (cubo) Capacidad Maxwell  $1.49x10^{-10}$  F.

*Palabras Clave: Electrodos Interdigitales, Electrostática, Campo Eléctrico, dieléctricos, Software Multifísica.*

#### *ABSTRACT*

In this research article, the simulation of the interdigital electrodes (IDE) is carried out by varying the dielectrics that make up the base and the material under test, but keeping the metal of the electrodes with gold constant. The COMSOL multiphysics software was acquired, in which the AC/DC module was chosen, the chosen physics is electrostatics where the study was stationary. It was possible to design the interdigital electrodes by means of geometries centered in the coordinates XW=0 and YW=0 for the determination of the capacity using various dielectrics. Material libraries were used for the choice of materials for the base, the electrodes, the material under test and the environment cube. The union of the materials in each geometry resulted in different values of the Maxwell capacitance, but the highest capacitance values were found with water, with water being the material under test with the highest relative permittivity. The most outstanding was Mica, Gold and Water test. Also, the electric field pattern will be repaired where the lines of flux go with greater precision starting from the positive pole to the negative pole, not only by means of jumps between the electrodes but also directly from the area with greater intensity the positive charge of the interdigital electrodes. Six tests were carried out, the different results of the tests carried out to obtain the Maxwell capacity are shown below: Test 1, Glass (base), Gold (electrodes), Air (cube) Maxwell Capacity 1.46x10<sup>-10</sup> F. Test 2, Glass (base), Gold (electrodes), Air (cube) and Aluminum Oxide (material under test) Maxwell Capacity  $1.50x10^{-10}$  F. Test 3, Glass (base), Gold (electrodes), Air (cube) and Water (material under test) Maxwell Capacity  $3.14x10^{-10}$  F, Test 4, Mica (base), Gold (electrodes), Air (cube) and Water (material under test) Maxwell Capacity 3.15 $x10^{-10}$ F, Test 5, Mica (base), Gold (electrodes), Air (cube), and Aluminum Oxide (material under test) Maxwell Capacity  $1.51x10^{-10}$  F, Test 6, Mica (base), Gold (electrodes), Air (cube) Maxwell Capacity  $1.49x10^{-10}$ F.

*Keywords: Interdigital Electrodes, Electrostatics, Electric Field, Dielectrics, Multiphysics Software.*

# Tabla de contenido

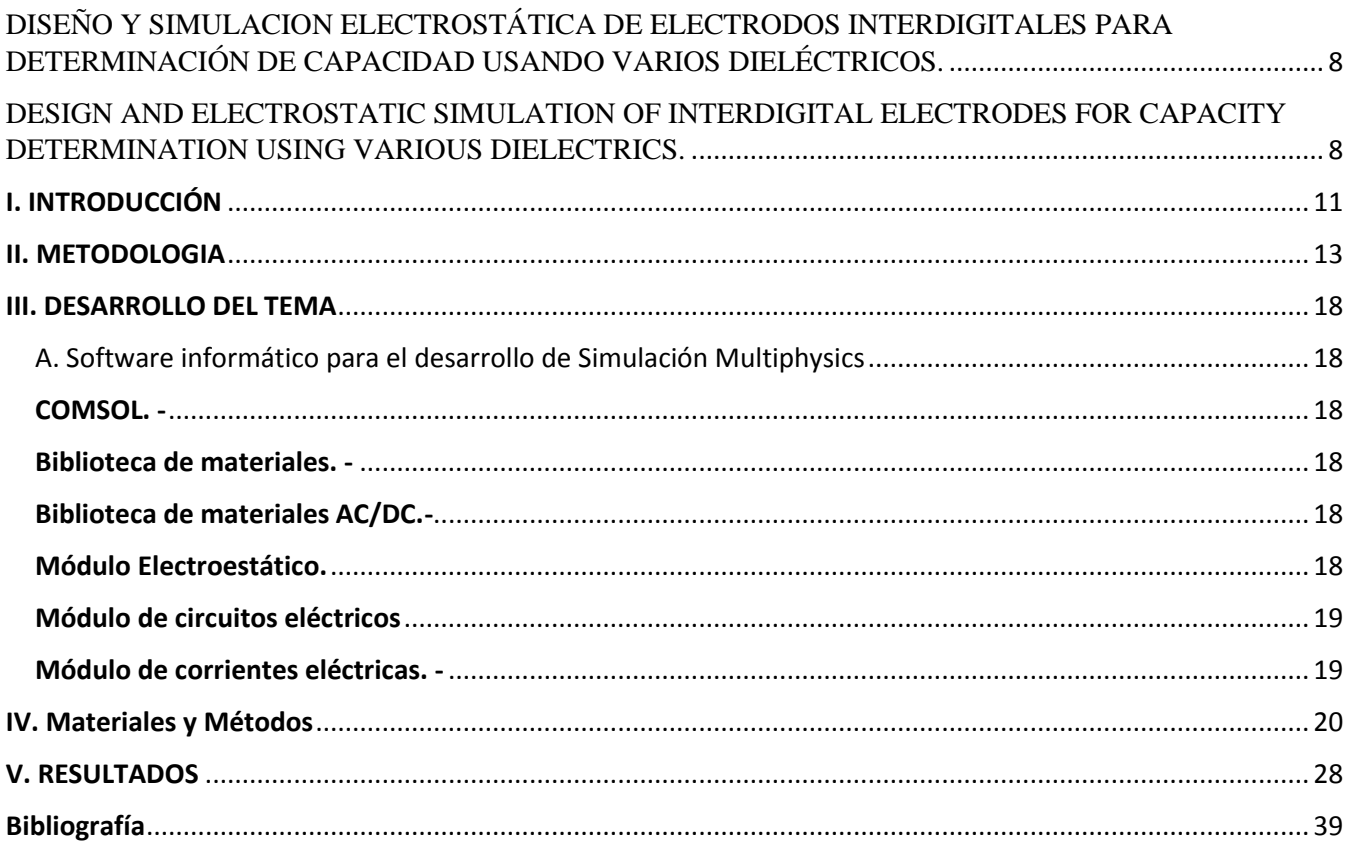

#### **I. INTRODUCCIÓN**

<span id="page-9-0"></span>El término "interdigital" se refiere a un patrón periódico similar a un dedo o un dedo de electrodos paralelos en el plano, que se utiliza para acumular la capacitancia asociada con los campos eléctricos que penetran en una muestra de material.

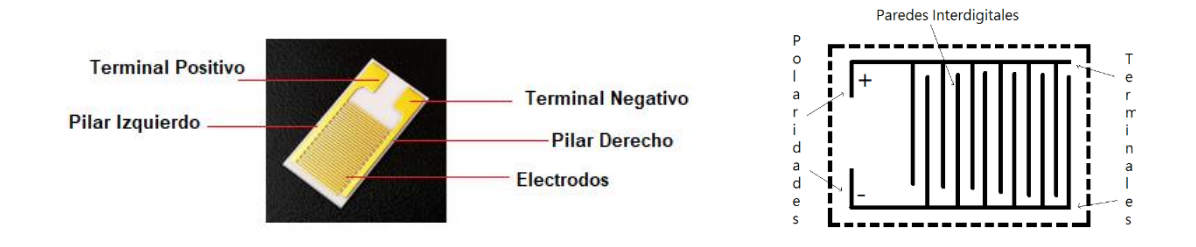

*Figura 1.- Electrodos Interdigitales*

Las líneas de campo eléctrico generadas por el sensor penetran en el MUT y cambiarán la impedancia del sensor. El sensor se comporta como un condensador en el que la reactancia capacitiva se convierte en función de las propiedades del sistema. Por lo tanto, midiendo la reactancia capacitiva del sensor, se pueden evaluar las propiedades del sistema [1].

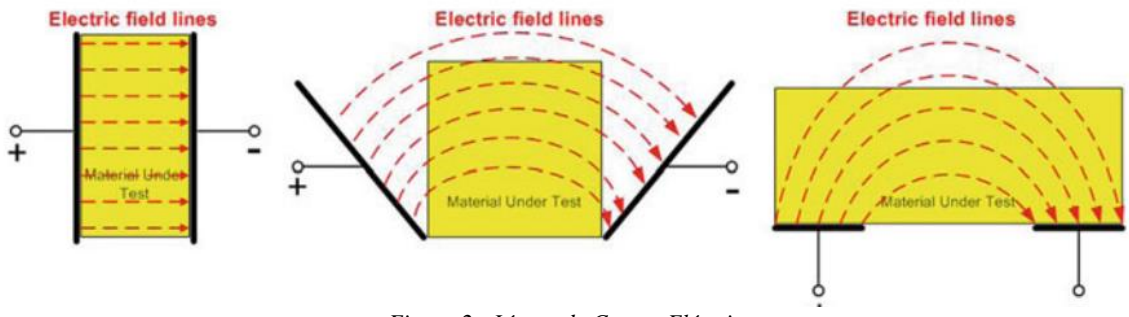

*Figura 2.- Líneas de Campo Eléctrico*

Los electrodos de capacitores interdigitales se encuentran entre electrodos periódicos más utilizados como estructuras de electrodos para las aplicaciones de detección química debido a las diversas ventajas tales como acceso unilateral, control de intensidad de la señal y simplificación del modelado. Los principios básicos del sensor IDC se basa en la aplicación de un campo eléctrico marginal espacialmente periódico en el material bajo prueba (Material Under Test – MUT). La combinación de este campo marginal periódico con la frecuencia de excitación proporciona la información sobre la espectroscopía dieléctrica del material bajo prueba (MUT). El principio de detección de conductividad y la permitividad de MUT se basa en el acoplamiento capacitivo de la señal de excitación producida por electrodos IDC (Electrodos Interdigitales [2].

Se han utilizado sensores de capacitancia interdigitales (IDCS) en diferentes campos de la industria, así como en la investigación física, química, bioquímica y médica. Ofrecen ventajas prácticas para la caracterización de materiales mediante mediciones de capacitancia eléctrica debido a las propiedades dieléctricas dependientes de la frecuencia de capas poliméricas, líquidas, materia micro granular y macro granular [3].

### **Campo Eléctrico**

El campo eléctrico E es un punto en el espacio se define como la fuerza eléctrica F, que actúa sobre una carga de prueba positiva q colocada en dicho punto, dividida entre la magnitud de la carga de prueba [4].

#### **Campo Eléctrico Uniforme.**

Cuando la intensidad, la dirección y el sentido del campo eléctrico se mantienen a lo largo del espacio, estamos en presencia de un campo uniforme [5].

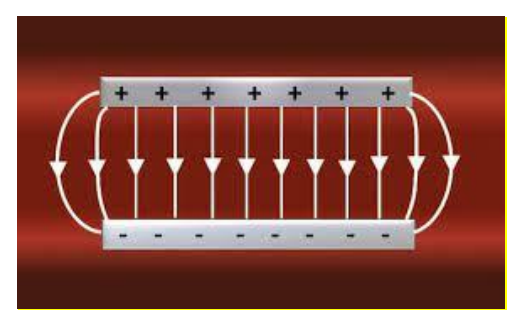

*Figura 3.- Campo Eléctrico Uniforme*

#### **Biosensores capacitivos.**

Este tipo de biosensor detecta cambios en las propiedades dieléctricas en la superficie de un electrodo, permitiendo medir directamente cuando el componente de interés analítico de una muestra, fijando un elemento inmovilizado de afinidad de sensor. Estos cambios se determinan midiendo la capacitancia o la impedancia y pueden ser usados como: capacitores interdigitados o métodos potenciostáticos [6].

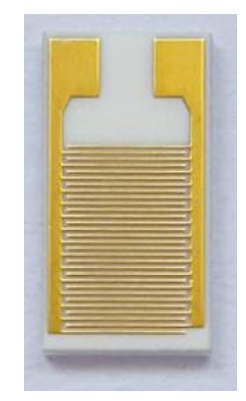

*Figura 4.- Biosensores Capacitivos*

#### **II. METODOLOGIA**

<span id="page-11-0"></span>El diseño y simulación se realizó en el software COMSOL Multiphysics, este software es un instrumento para la realización de modelado y análisis de elementos finitos para prototipos virtuales de fenómenos físicos que nos permite aprender las propiedades de los materiales y sus reacciones con el medio que lo rodea.

El diseño propuesto se desarrolló con la geometría rectángulo, es una configuración con dimensiones y ejes diferentes que parten de la posición centro, la medición de la base se realizó con la siguiente medida 5mm de ancho y 10mm de altura desde la posición centro (0 , 0), el pilar izquierdo se construyó con la siguiente medida de 0.4mm de ancho y 6.25 mm de altura, para la construcción del pilar derecho la media fue de 0.4mm de ancho y 6.05 mm de altura, para la construcción del terminal izquierdo(positivo) y el terminal derecho(negativo) se realizó de forma rectangular con las siguientes medidas de 1.5mm de ancho y 1.75mm de altura, la construcción de los electrodos interdigitales se realizaron en dos partes, en la parte izquierda se utilizaron 15 electrodos y en la parte derecha 15 electrodos siendo un total de 30 electrodos interdigitales utilizados para la simulación (Imagen 5 y 6) para lo cual las mediciones que se utilizaron son: 3.7mm de ancho y 0.1mm de altura y la separación de cada electrodo es de 0.1mm.

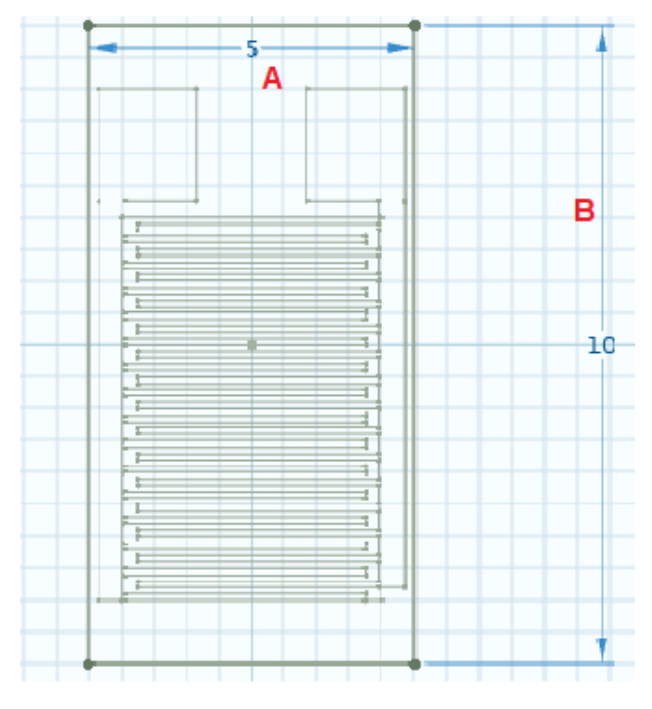

*Figura 5.- Esquema de la base.* 

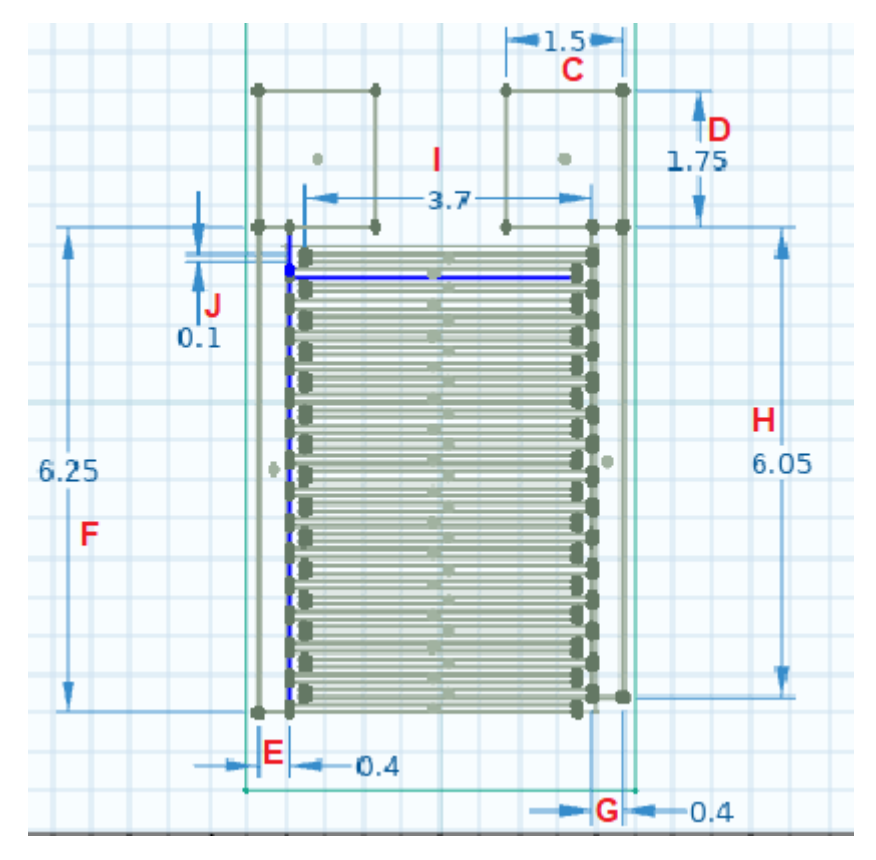

*Figura 6.- Diseño y medidas de la geometría realizada.*

Para la determinación del efecto potencial eléctrico, capacitancia de Maxwell y densidad de las líneas de flujo en el campo eléctrico, se utilizaron dos materiales conductivos y uno de sustrato, colocados en la base, en los electrodos y en el material bajo prueba, respectivamente para las simulaciones realizadas. En el material conductivo se trabajó con un espesor de 0.005mm, en el sustrato con un grosor de 0.635mm entre todas las simulaciones realizadas la distancia entre los electrodos se mantiene en 0.1mm. En las siguientes tablas se podrá visualizar las configuraciones de materiales, geometría y valores de la constante dieléctrica.

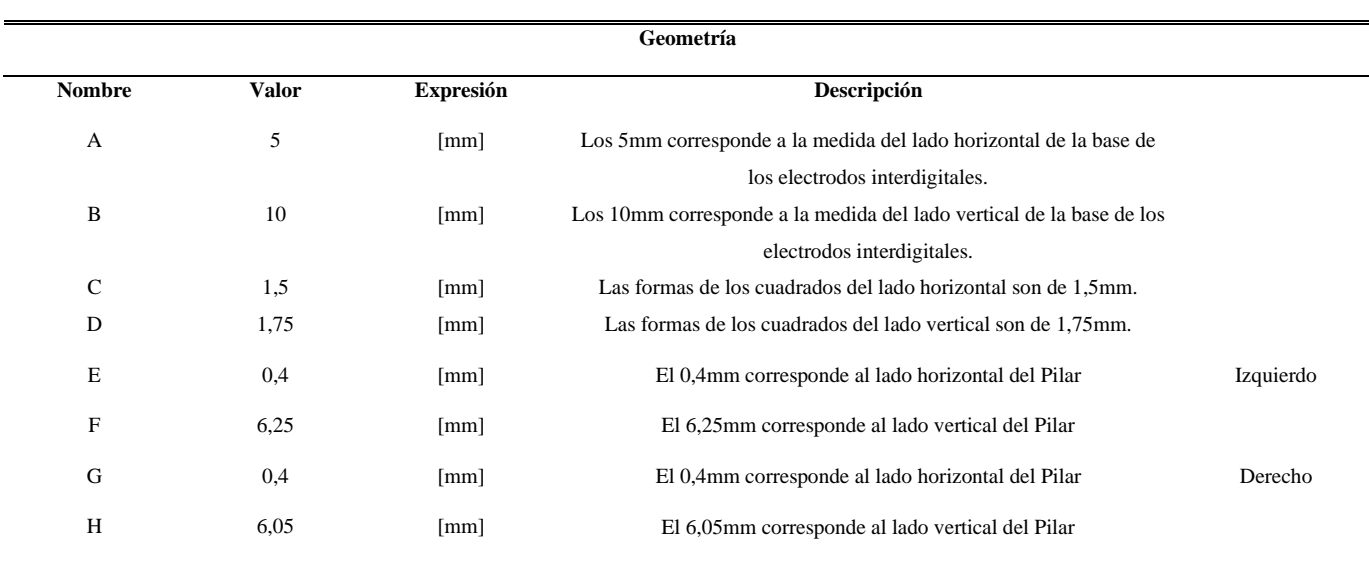

|   | 3.7   | $\lceil$ mm $\rceil$ | El lado vertical de la forma de los dedos es de 3,7mm.   |
|---|-------|----------------------|----------------------------------------------------------|
| J | 0,1   | [mm]                 | El lado horizontal de la forma de los dedos es de 0,1mm. |
| K | 0.635 | [mm]                 | Para el grosor de la base su valor fue de 0,635mm.       |
| ┶ | 0.005 | [mm]                 | Para el espesor de los dedos su valor fue de 0,005mm.    |
| M | 0,1   | [mm]                 | El 0,1 es la separación de cada uno de los dedos.        |
| N | 12    | [mm]                 | Base en forma de cubo.                                   |
|   |       |                      |                                                          |

*Tabla 1.- Parámetros del diseño de la simulación* 

En la Tabla 2 se muestra el material oro que se utilizó en los dedos, el valor de la constante dieléctrica del oro es de 6,9 que se utilizó en las pruebas de la simulación.

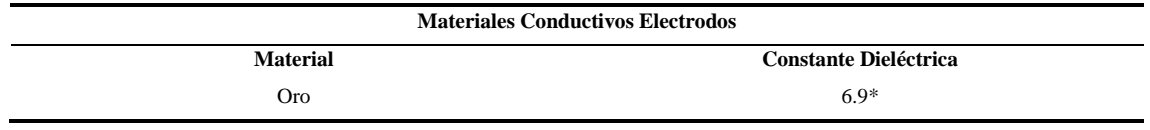

*Tabla 2.- Parámetro y material de electrodos (valor por default COMSOL)*

En la Tabla 3 se muestra los materiales de la base y la constante dieléctrica que se utilizó en cada una de las pruebas de la simulación.

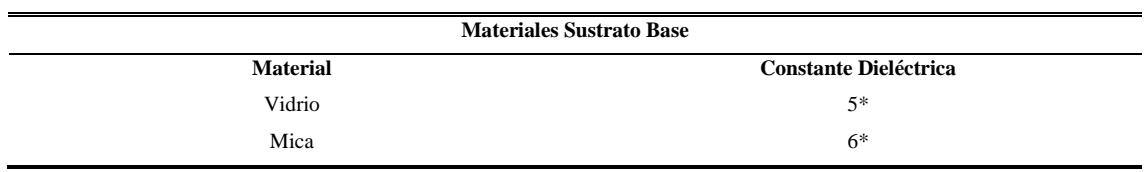

*Tabla 3.- Parámetros y material de la base (\* valor por default COMSOL).*

En la Tabla 4 se muestra los materiales que se utilizaron en el material bajo prueba y su constante dieléctrica de cada una de las pruebas de la simulación.

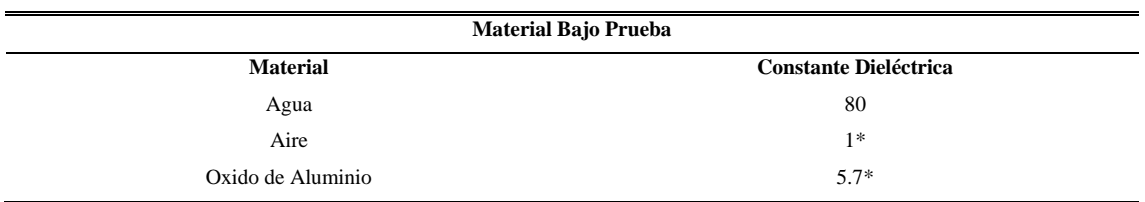

*Tabla 4.- Parámetros y materiales bajo prueba (\* valor por default COMSOL).*

En la figura 7 se puede visualizar la definición de la longitud (l), lado vertical ( $\omega$ ) y distancia(d) de los electrodos entre ellos.

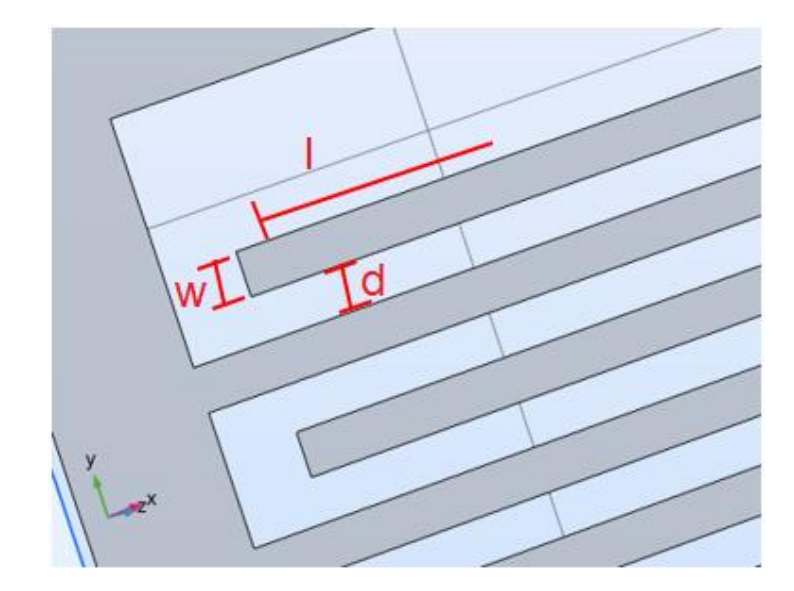

*Figura 7.- Indicación del lado vertical, longitud y distancia de los electrodos entre ellos.*

#### **III. DESARROLLO DEL TEMA**

*A. Software informático para el desarrollo de Simulación Multiphysics*

<span id="page-16-1"></span><span id="page-16-0"></span>A continuación, se observarán características que se utilizó para la realización del experimento del software COMSOL Multiphysics.

<span id="page-16-2"></span>*COMSOL. -* el software COMSOL Multiphysics sirve para simular diseños, dispositivos y procesos en todos los campos de la ingeniería, la fabricación y la investigación científica. Es una plataforma de simulación que proporciona capacidades de modelado de física simple y multifísica completamente acopladas, permite implantar un trabajo de modelado completo, a partir de la geometría hasta y el postprocesamiento, se puede mencionar que la plataforma COMSOL Multiphysics, posee herramientas de fácil uso para la creación, realización e implementación de estudios de simulación [8].

Este software incluye bibliotecas de materiales integradas, que son: bases de datos y las propiedades asociadas. Se detalla las bibliotecas de materiales integradas y complementarias, así como también pueden ser usadas cada una de ellas en sus simulaciones [8].

<span id="page-16-3"></span>*Biblioteca de materiales. -* es un conjunto completo de propiedades de materiales y tienen sus propias referencias, dichas propiedades de los materiales, se definen en función de la temperatura; además de esto, contiene más de 30 materiales comunes: hierro, níquel, aluminio, oro, cobre, agua, y más.

<span id="page-16-4"></span>*Biblioteca de materiales AC/DC.-* el análisis de sistemas y procesos electromagnéticos abarcan los rangos estáticos y de baja frecuencia que requiere una herramienta de simulación poderosa y flexible. El complemento del módulo AC/DC del software COMSOL Multiphysics, proporciona una amplia gama de funciones de modelado y métodos numéricos los mismos que sirven para investigar campos electromagnéticos y la compatibilidad electromagnética (EMC) y la interferencia electromagnética (EMI) por medio de las ecuaciones de Maxwell. [8]

Las capacidades multifísicas de la plataforma COMSOL, nos permite investigar el impacto de otros efectos físicos, como: transferencia de calor, mecánica estructural, la electroestática y la acústica, dentro de un modelo electromagnético.

<span id="page-16-5"></span>*Módulo Electroestático. -* es una rama de la física que analiza dispositivos capacitivos y aisladores eléctricos mediante cálculos electrostáticos. Es aplicable para estructuras dieléctricas donde no fluyen corrientes y los campos están determinados por el potencial eléctrico y la distribución de carga. El método de elementos finitos (FEM) como el método de elementos de contorno (BEM) son disponibles para resolver el potencial eléctrico y para combinar un método híbrido de elemento finito y elemento de contorno. De acuerdo al campo potencial calculado, se pueden calcular diversas cantidades como: matrices de capacitancia, campo eléctrico, densidad de carga y energía electrostática.

<span id="page-17-0"></span>*Módulo de circuitos eléctricos***. -** son sistemas agrupados para modelar corrientes y voltajes en circuitos, incluyendo fuentes de voltaje y de corriente, resistencias, capacitores, inductores y dispositivos semiconductores. Los modelos de circuitos eléctricos también pueden conectarse a modelos de campo distribuido en 2D y 3D.

<span id="page-17-1"></span>*Módulo de corrientes eléctricas. -* son dispositivos resistivos y conductivos de manera eficiente mediante modelo de corrientes CC, transitorios o CA, de condiciones estáticas y de baja frecuencia, y cuando los campos magnéticos son insignificantes, el modelado de corrientes eléctricas es suficiente para obtener resultados precisos. Los cálculos, basados en la ley de Ohm (Ω), son eficientes al resolver el potencial eléctrico. El campo potencial resultante, se puede calcular varias cantidades: la resistencia, la conductancia, el campo eléctrico, la densidad de corriente y la disipación de potencia.

En el módulo AC/DC, se puede ejecutar estudios de análisis estacionarios, dominio de frecuencia y dominio de tiempo, así como también análisis de señal pequeña. En los dominios de tiempo y frecuencia, se puede tener en cuenta los efectos capacitivos. [4]

#### **IV. Materiales y Métodos**

<span id="page-18-0"></span>El principal objetivo de acuerdo a lo investigado, es realizar de manera explícita varias simulaciones con diferentes cálculos en el simulador COMSOL MULTIPHYCS con la finalidad de demostrar el comportamiento con cada uno de los materiales dieléctricos a mencionar: Aire, Agua y Óxido de Aluminio. Lo que nos permitirá alcanzar los objetivos específicos de lo aprendido.

En la figura 8 se visualiza de cómo se creó un nuevo proyecto para lo cual se escogió la opción: "Asistente de modelo"

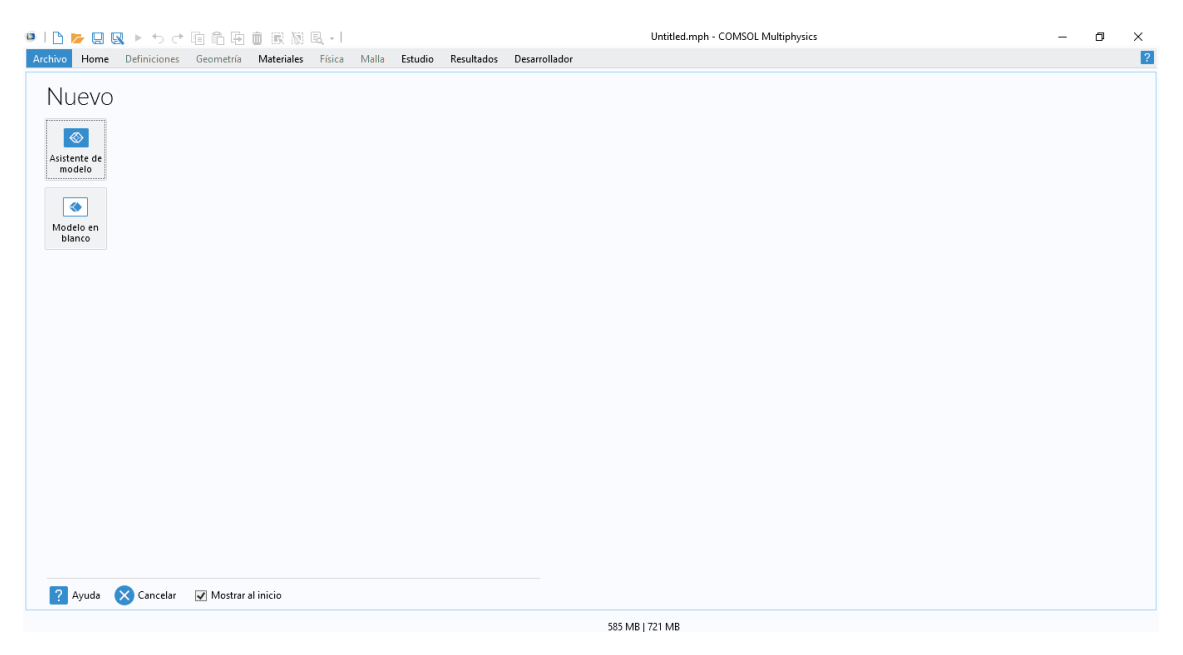

*Figura 8.- Ejecución del software COMSOL y selección del Asistente de modelo.* 

En la figura 9 se visualiza la dimensión del espacio en la que se va a desarrollar el modelo, la cual se utilizó en 2D.

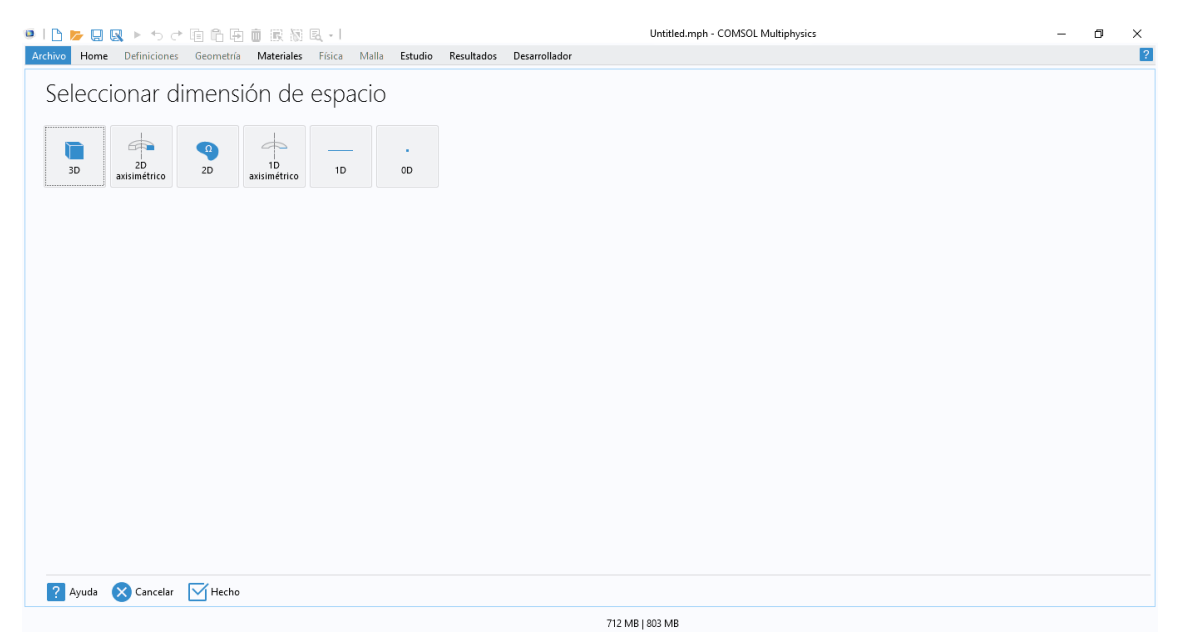

*Figura 9.- Selección de la dimensión.*

En la figura 10 se visualiza la selección de la física en la que se desarrolló la simulación mediante el módulo AC/DC en el campo electroestática(es).

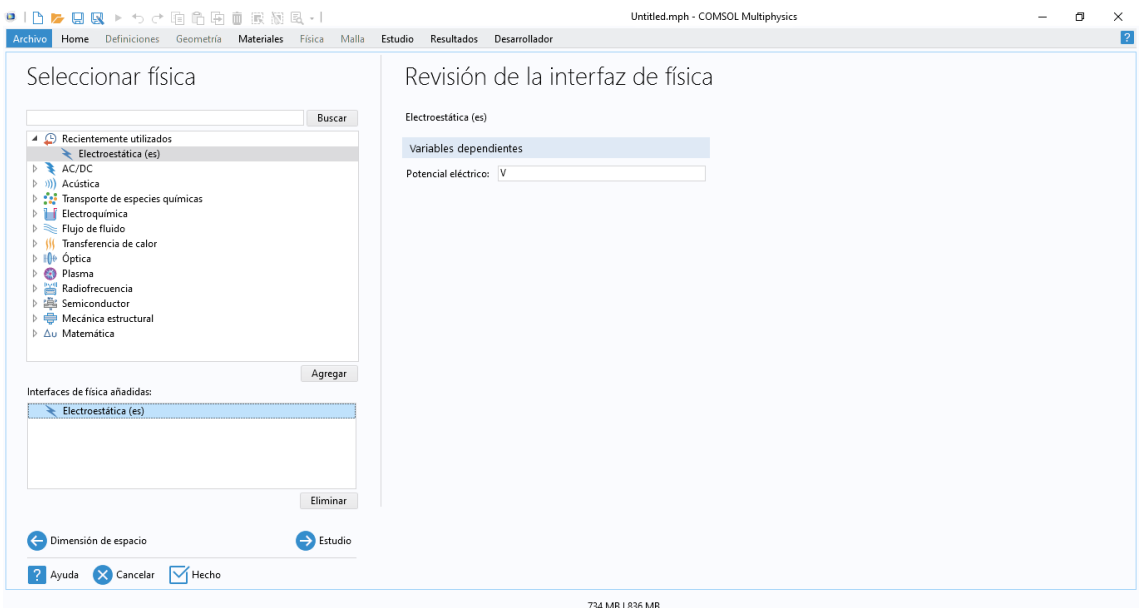

*Figura 10.- Selección de la física.*

En la figura 11 se visualiza la selección que se requirió sobre el estudio: Estacionario el mismo que es un régimen estacional en un tiempo infinito.

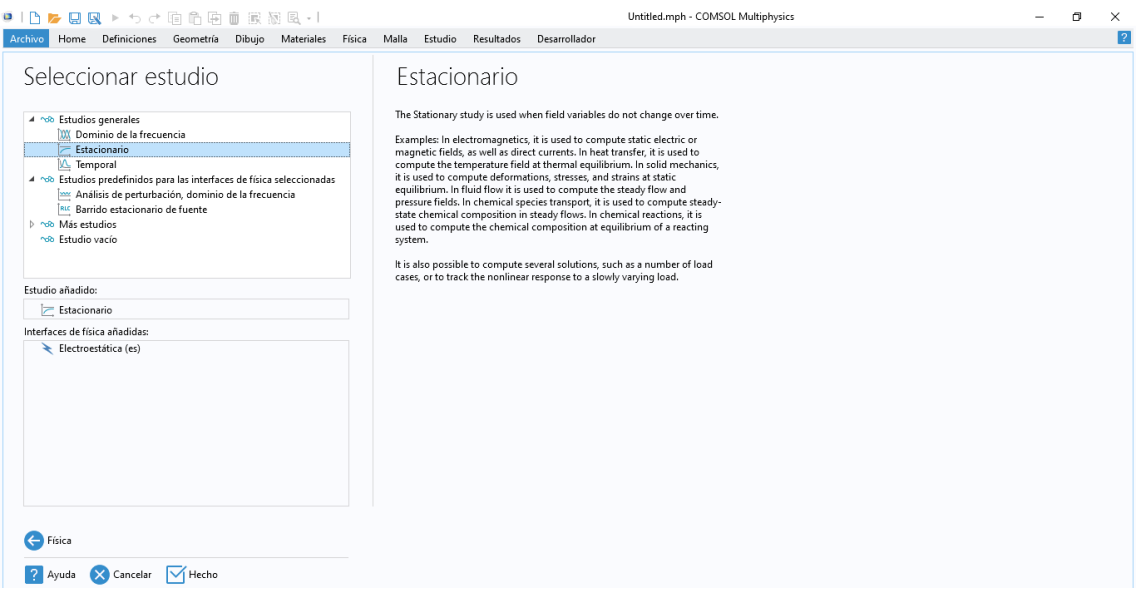

*Figura 11.- Selección de estudio.*

En la figura 12 se muestra el cambio de la Etiqueta de la geometría que se va a desarrollar y el cambio de la unidad de longitud que se va asignar.

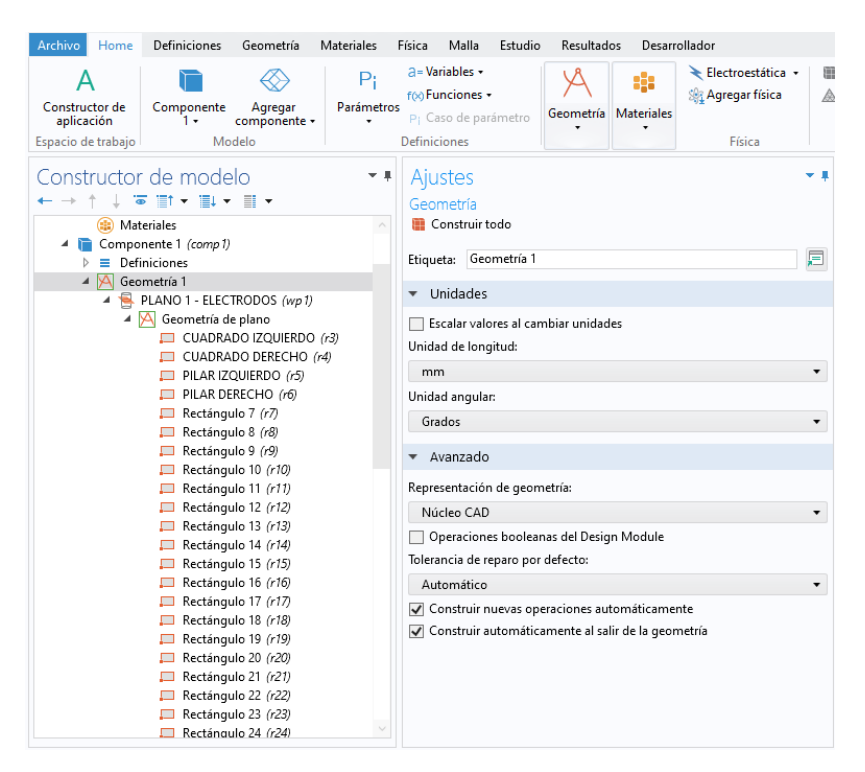

*Figura 12.- Desarrollo de la unidad de la geometría.* 

En la figura 13 se visualiza el proceso de la elaboración y construcción de los electrodos interdigitales, mismo que es desarrollado en un plano de trabajo.

| Pi<br>A<br>Constructor de<br>Componente<br>Agregar<br>Parámetros<br>aplicación<br>$1 -$<br>componente -<br>Espacio de trabajo<br>Modelo                                                                                                    | a=Variables -<br>ŵ.<br>foo Funciones +<br>Geometría Materiales<br>P <sub>i</sub> Caso de parámetro<br><b>Definiciones</b>                                                                                                    | Construir malla<br>Electroestática -<br>Sig Agregar física<br>Física<br>Malla                                                                                                    | $=$ Calcular<br>ndo Estudio 1 +<br>~ <sup>O</sup> Agregar estudio<br>Estudio | Grupo gráfico 3D 3 +<br>Agregar grupo gráfico »<br><b>Resultados</b>                                                            | <b>I</b> -Windows -<br><b>Restablecer el escritorio</b> +<br>Disposición |
|----------------------------------------------------------------------------------------------------|----------------------------------------------------------------------------------------------------|----------------------------------------------------------------------------------------------------|------------------------------------------------------------------------------|----------------------------------------------------------------------------------------------------|--------------------------------------------------------------------------|
| Constructor de modelo<br>$-1$<br>↓ 英田・田・田・<br>$\leftarrow$ $\rightarrow$<br><b>B</b> Materiales<br>4 <b>D</b> Componente 1 (comp1)<br>$\triangleright$ $\equiv$ Definiciones<br>4 Geometría 1<br>PLANO 1 - ELECTRODOS (wp1)<br>4 A Geometría de plano<br>CUADRADO IZQUIERDO (r3)<br>CUADRADO DERECHO (r4)<br>PILAR IZQUIERDO (r5)<br>PILAR DERECHO (r6)<br>Rectángulo 7 (r7)<br>Rectángulo 8 (r8)<br>戸<br>Rectángulo 9 (r9)<br>$\Box$<br>Rectángulo 10 (r10)<br>Rectángulo 11 (r11)<br>$\Box$<br>Rectángulo 12 (r12)<br>Rectángulo 13 (r13)<br>Rectángulo 14 (r14)<br>Rectángulo 15 (r15) | Ajustes<br>Rectángulo<br><b>In Construir seleccionado ▼ In Construir todo</b><br>Etiqueta: CUADRADO IZQUIERDO<br>Tipo de objeto<br>Sólido<br>Tipo:<br>Tamaño y forma<br>Ancho: 1.5<br>1.75<br>Altura:<br>· Posición<br>Centro<br>Base:<br>$-1.6$<br>XW:<br>3.125<br>yw: | Gráficos<br>$-1$<br>画員<br>o -<br>mm<br>肩<br>$5-$<br>4<br>$3-$<br>$2^{-}$<br>$mm$ $\blacksquare$<br>$1^{-}$<br>$mm$ $\blacksquare$<br>$^{\circ}$<br>-17<br>$\blacktriangledown$<br>$-2$ <sup>-</sup><br>$mm$ $\Gamma$<br>$-3^{-}$<br>mm | $Q Q Q Q + \Phi Q Q + \Phi + \Phi$                                           | 16 - 6 - 5 5 4 2 5 -                                                                                                    | $\overline{\phantom{a}}$<br>9 →<br>$\Box$                                |
| Rectángulo 16 (r16)<br>▭<br>Rectángulo 17 (r17)<br>Rectángulo 18 (r18)<br>Rectángulo 19 (r19)<br>Rectángulo 20 (r20)<br>$\Box$ Rectángulo 21 (r21)<br>Rectángulo 22 (r22)<br>Rectángulo 23 (r23)<br>Rectángulo 24 (r24)                                                                                                    | * Ángulo de rotación<br>Rotación: 0<br>Capas<br>Selecciones de entidades resultandes<br>Selección de objetos resultante<br>$20 - 61 - 2 - 1$                                                                                                    | -4<br>$deg$ $f$<br>Mensajes<br>\ ⊠                                                                                                    | $\cdot$ 4<br>$-6$<br>COMSOL Multiphysics 6.0.0.318                           | $-2$<br>Estado del cálculo Registro Evaluation 3D<br>[22 sept. 2022 20:31] Archivo abierto: C:\Users\User\Desktop\7-08-2022.mph | mm<br>⊤。<br>'n.<br>$-1$                                                  |

*Figura 13.- Elaboración de construcción.*

En la figura 14 se visualiza la construcción de la base donde están colocados los electrodos interdigitales, en un nuevo plano de trabajo.

| $P_i$<br>A<br>Agregar<br>Constructor de<br>Componente<br>Parámetros<br>aplicación<br>$1 -$<br>componente -<br>$\cdot$<br>Modelo<br>Espacio de trabajo                                                                                                    | a = Variables =<br>foo Funciones .<br>P <sub>1</sub> Caso de parámetro<br><b>Definiciones</b>                                                                                                    | ŵ<br>Geometria Materiales | Electroestática -<br><b>Sit Agregar física</b><br>Física | <b>EB</b> Construir malla<br>△ Malla 1 ·<br>Malla                                                                                                  | $=$ Calcular<br>~O Estudio 1 v<br>hop Agregar estudio<br>Estudio | Grupo gráfico 3D 3 -<br>Agregar grupo gráfico +<br>Resultados                                                           | <b>EWindows</b> +<br>Restablecer el escritorio »<br>Disposición |
|----------------------------------------------------------------------------------------------------|----------------------------------------------------------------------------------------------------|---------------------------|----------------------------------------------------------|----------------------------------------------------------------------------------------------------|------------------------------------------------------------------|----------------------------------------------------------------------------------------------------|-----------------------------------------------------------------|
| Constructor de modelo<br>$-1$<br>←→↑↓演習→副→目→<br>4 < 7-08-2022.mph (root)<br>4 <b>Definiciones</b> globales<br>P: Parámetros 1<br>Entradas de modelo por defecto<br>(B) Materiales<br>4 <b>E</b> Componente 1 (comp1)<br>Definitiones<br>- Seometría 1<br><b>EL PLANO 1 - ELECTRODOS</b> (wp 1)<br>EL EXTRUCCIÓN DE LOS ELECTRODOS (ext1)<br>A R PLANO 2 - BASE DE LOS ELECTRODOS (W)<br>- M Geometría de plano<br>Rectángulo 1 (r1)<br>▷ Vista 3<br>EN EXTRUCCIÓN DE LA BASE (ext2)<br>4 M Plano de trabajo 4 (wp4)<br><b>A</b> Geometría de plano<br>>  xy Vista 7<br>Ed Extruir 4 (ext4)<br>Formar unión (fin)<br>$-4$ $\frac{1}{24}$ Materiales<br><b>b ai</b> Gold [solid] (mat1) | Ajustes<br>Rectángulo<br>R Construir seleccionado v <b>R Construir todo</b><br>Etiqueta: Rectángulo 1<br>v Tipo de objeto<br>Sólido<br>Tipo:<br>Tamaño y forma<br>Ancho: 5<br>10<br>Altura:<br>· Posición<br>Base:<br>Centro<br>$\overline{0}$<br>xw:<br>$\overline{0}$<br>yw:<br>Ángulo de rotación<br>$\blacktriangledown$<br>Rotación: 0 |                           | 戸<br>٠<br>mm<br>mm<br>٠<br>mm<br>mm<br>deg               | Gráficos<br>$-1$<br>$5 - \sqrt{mm}$<br>$4-$<br>3 <sup>7</sup><br>$2^{n}$<br>$^{\circ}$<br>$\cdot$ 1'<br>$-2$<br>$-3$ <sup>-</sup><br>$-4$<br>$-57$ | ĥ.                                                               | $\overline{r}$<br>$\cdot$                                                                                               | $-1$<br>$\mathbf{M}$<br>$0 - 0$ $\theta$<br>$\bullet$<br>mm     |
| b El: C (glassy) [solid] (mat2)<br><b>b 141 H2O</b> (water) [solid.tension] (mat3)<br>$\triangleright \geq$ Electroestática (es)<br>$\triangleright$ $\mathbb{A}$ . Malla 1<br>b nob Estudio 1                                                                                                    | Capas<br>Þ<br>> Selecciones de entidades resultandes<br>Selección de objetos resultante<br>Mostrar en 3D: Selección de dominio                                                                                                    |                           |                                                          | Mensaies<br>下局                                                                                                    | COMSOL Multiphysics 6.0.0.318                                    | Estado del cálculo Registro Evaluation 3D<br>[22 sept. 2022 20:31] Archivo abierto: C:\Users\User\Desktop\7-08-2022.mph | $-1$                                                            |

*Figura 14.- Elaboración de la base.*

En la figura 15 se observa el desarrollo de la base en forma de cubo, para la realización de esta gráfica se utiliza un cuadro y su medida es de 12 mm que parte desde el centro con su coordenada 0,0.

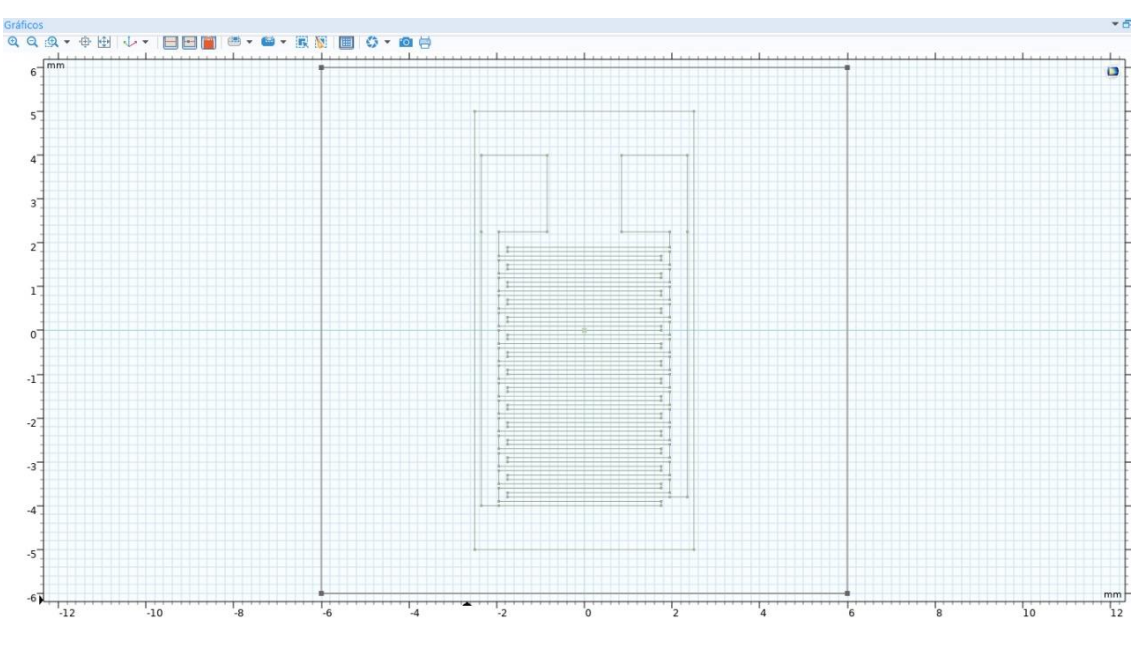

*Figura 15.- Elaboración de la base en forma de cubo.*

En la figura 16 se observa el desarrollo del material bajo prueba que está colocado encima de los electrodos interdigitales, para este se utilizó un nuevo plano de trabajo.

| Home<br><b>Definiciones</b><br>Geometría<br><b>Materiales</b><br>Archivo                                                                                                    | Malla<br>Desarrollador<br>Física<br>Estudio<br>Resultados                                                                                                    |                                                                                               |                                                                                                    |                                                                                                    |  |
|----------------------------------------------------------------------------------------------------|----------------------------------------------------------------------------------------------------|-----------------------------------------------------------------------------------------------|----------------------------------------------------------------------------------------------------|----------------------------------------------------------------------------------------------------|--|
| P:<br>æ.<br>Constructor de<br>Agregar<br>Parámetros<br>Componente<br>aplicación<br>1.<br>componente -<br>Modelo<br>Espacio de trabajo                                                                                                    | a - Variables -<br>÷<br>ron Funciones +<br>Geometria<br><b>Materiales</b><br>P <sub>1</sub> Caso de parámetro<br>Definiciones                                                                                                    | Electroestática<br>Construir malla<br><b>Agregar física</b><br>△ Malla 1 -<br>Física<br>Malla | $=$ Calcular<br>not Estudio 1 .<br><sup>100</sup> Agregar estudio<br>Estudio                                                                                                    | <b>EWindows -</b><br>Grupo gráfico 3D 3 +<br>Agregar grupo gráfico +<br>C Restablecer el escritorio ·<br>Disposición<br>Resultados |  |
| Constructor de modelo<br>- *<br>十 小室 町・田・田・<br>$\leftarrow$ $\rightarrow$<br>4 <0 7-08-2022.mph (root)<br>▲ <b> ID</b> Definiciones alobales<br>P: Parámetros 1<br>Entradas de modelo por defecto<br><b>Materiales</b><br>4 Componente 1 (comp 1)<br>$\equiv$ Definiciones<br>ь<br>4 A Geometria 1<br>PLANO 1 - ELECTRODOS (wp1)<br>EL EXTRUCCIÓN DE LOS ELECTRODOS (ext1)<br><b>EL PLANO 2 - BASE DE LOS ELECTRODOS</b> (wp2)<br>EN EXTRUCCIÓN DE LA BASE (ext2)<br>A Riano de trabajo 4 (wp4)<br>- M Geometría de plano<br>Rectangulo 1 (r1)<br>▷ [ky Vista 7<br>Extruir 4 (ext4)<br>Formar unión (fin)<br>$ \frac{1}{2}$ : Materiales<br><b>D IE:</b> Gold [solid] (mat1)<br>b : E C (glassy) [solid] (mat2)<br><b>b als</b> H2O (water) [solid.tension] (mat3)<br>$\triangleright \searrow$ Electroestática (es)<br>$\triangleright$ $\triangle$ Malla 1<br>ndo Estudio 1 | Ajustes<br>Geometría<br>Construir todo<br>Etiqueta: Geometría 1<br>$\bullet$ Unidades<br>Escalar valores al cambiar unidades<br>Unidad de longitud:<br>mm<br>Unidad angular:<br>Grados<br>· Avanzado<br>Representación de geometría:<br>Núcleo CAD<br>Operaciones booleanas del Design Module<br>Tolerancia de reparo por defecto:<br>Automático<br>Construir nuevas operaciones automáticamente<br>Construir automáticamente al salir de la geometría | Gráficos<br>$-1$<br>$\Box$<br>m<br>囲<br>۰<br>٠<br>٠<br>٠<br><b>Mensaies</b><br>⊾局             | $\mathbf{A} \cong \mathbf{A} \otimes \mathbf{A} \otimes \mathbf{$<br>$\mathbf{a}$<br>Estado del cálculo Registro Evaluation 3D | $-1$<br>68 - 電撃 → 2<br>$-$ e A<br>$\Box$<br>mm<br>$\Omega$<br>-5<br>$\overline{\phantom{a}}$<br>$\Omega$<br>mm<br>$-1$             |  |
| Resultados                                                                                                    |                                                                                                    | 973 MB I 961 MB                                                                               | COMSOL Multiphysics 6.0.0.318<br>[22 sept. 2022 20:31] Archivo abierto: C:\Users\User\Desktop\7-08-2022.mph                                                                                                    |                                                                                                    |  |

*Figura 16.- Elaboración del material bajo prueba.*

En la figura 17 se observa el desarrollo de la geometría de los electrodos interdigitales para la simulación a desarrollarse.

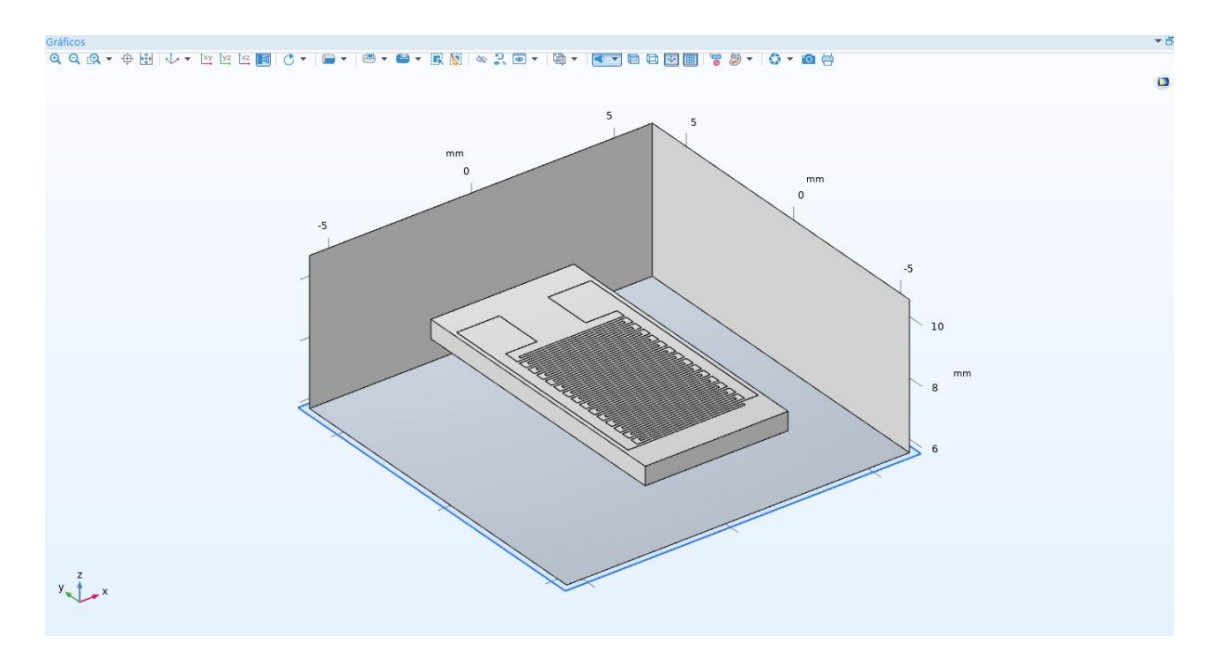

*Figura 17.- Finalización de la geometría.*

En la figura 18 se observa la opción material, en la cual se encuentran variedades de materiales que pueden ser utilizados en las simulaciones.

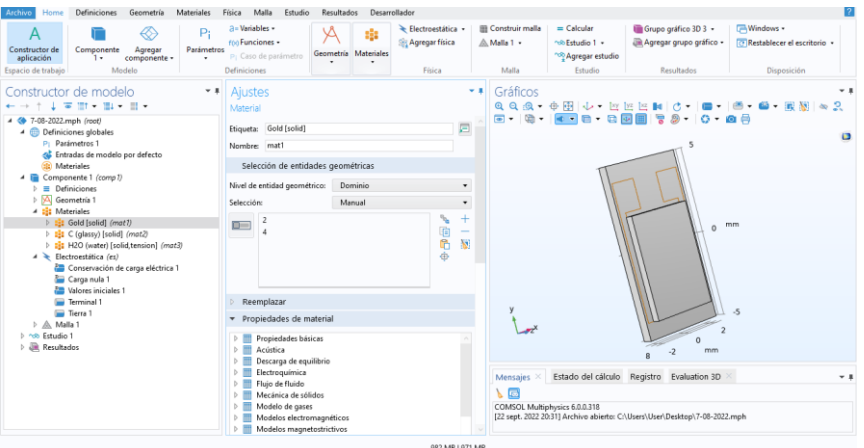

*Figura 18.- Sección de materiales.*

En la figura 19 se visualiza la opción electroestática, para este estudio se trabajó con la opción Terminal 1 que es el conductor y la opción Tierra. Para la figura se escogió el terminal positivo (lado izquierdo) el conductor y para el terminal negativo (lado derecho) la opción tierra, para la observación del potencial.

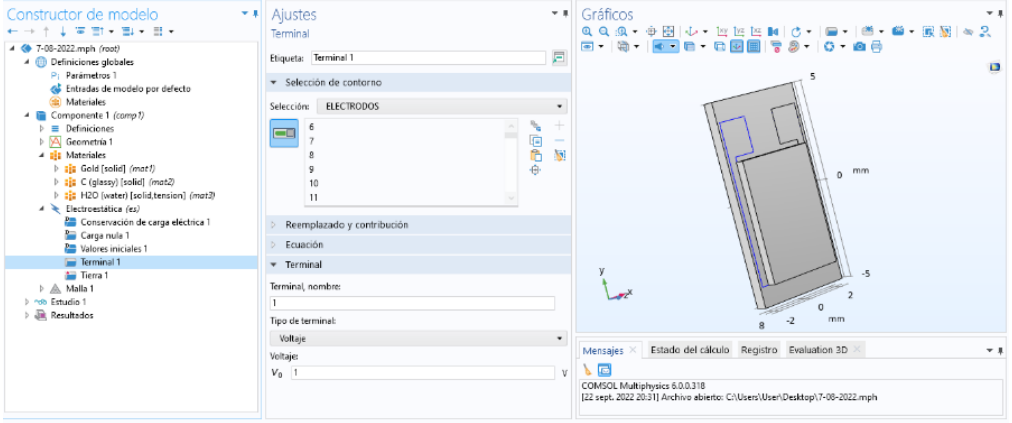

*Figura 19.- Sección electroestática.*

En la figura 20 se observa las modificaciones del mallado, para la construcción del mallado debe estar controlado por la física para que los valores no cambien y para el tamaño de elemento se escogió la opción más fina para que su ejecución sea rápida.

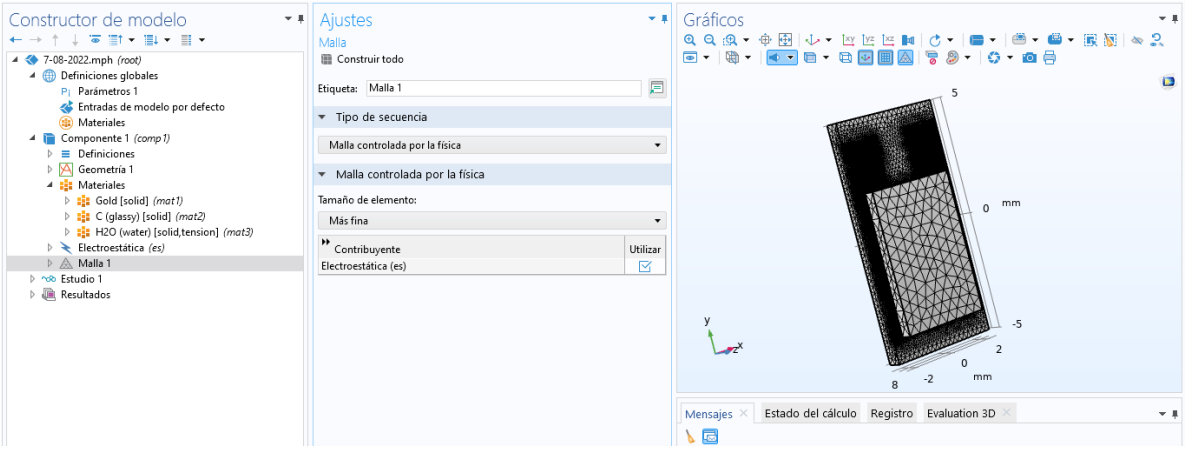

*Figura 20.- Sección del mallado.*

En la figura 21 se observa cómo realizar el proceso para realizar el cálculo de la capacitancia de Maxwell.

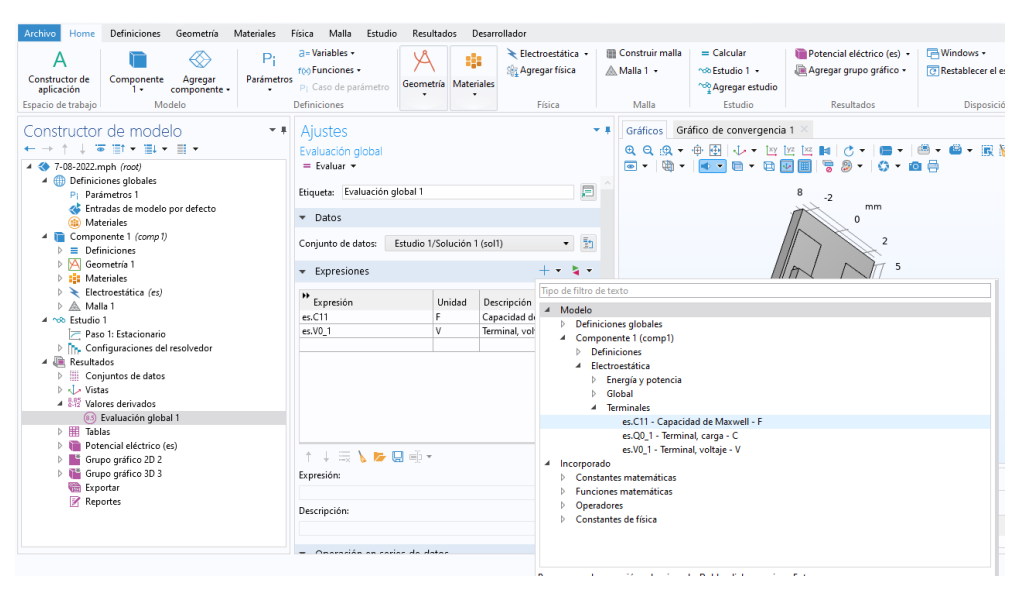

*Figura 21.- Sección de resultado.*

En la figura 22 se visualiza la gráfica del potencial eléctrico, se realizó el corte en el plano x en el que se generó las rebanadas múltiples.

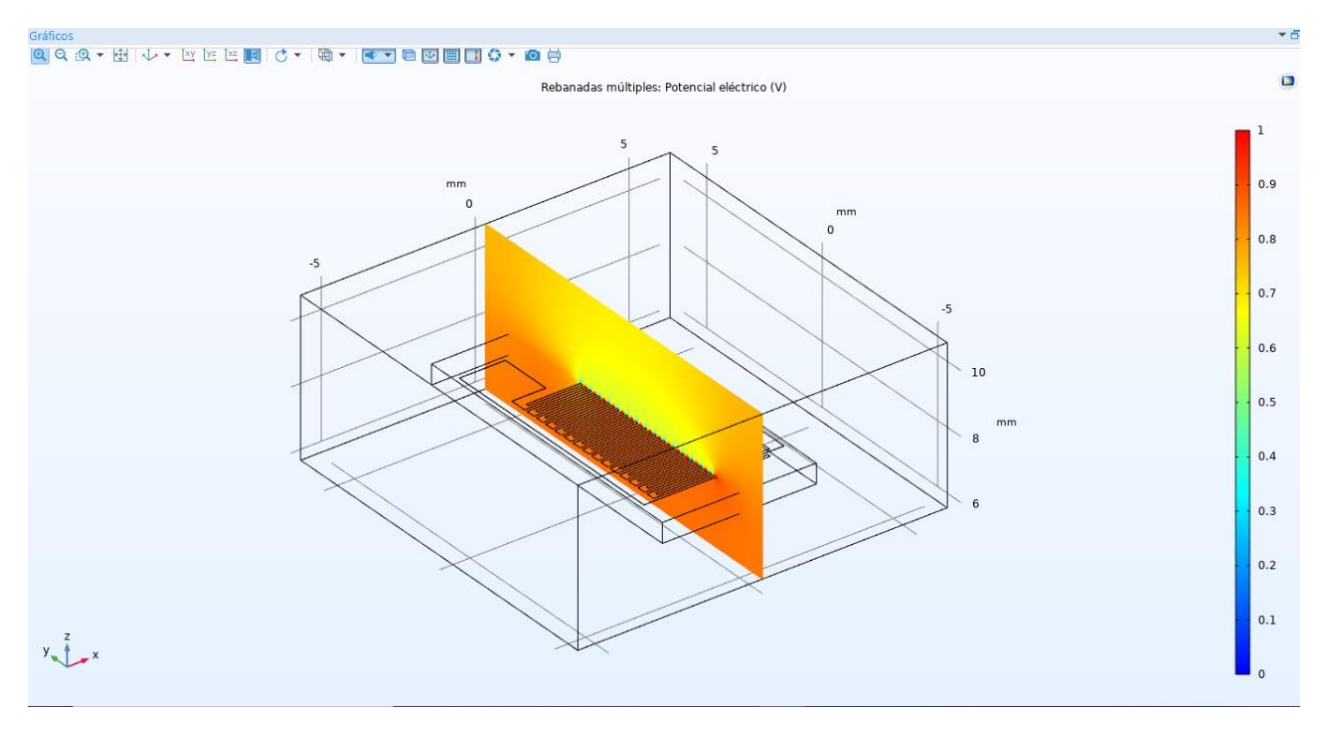

*Figura 22.- Gráfico del potencial eléctrico.*

En la figura 23 se observa la gráfica del corte del plano en 2D, la que permite visualizar el potencial eléctrico y como recorren las líneas de flujo del campo eléctrico en el área de los electrodos interdigitales.

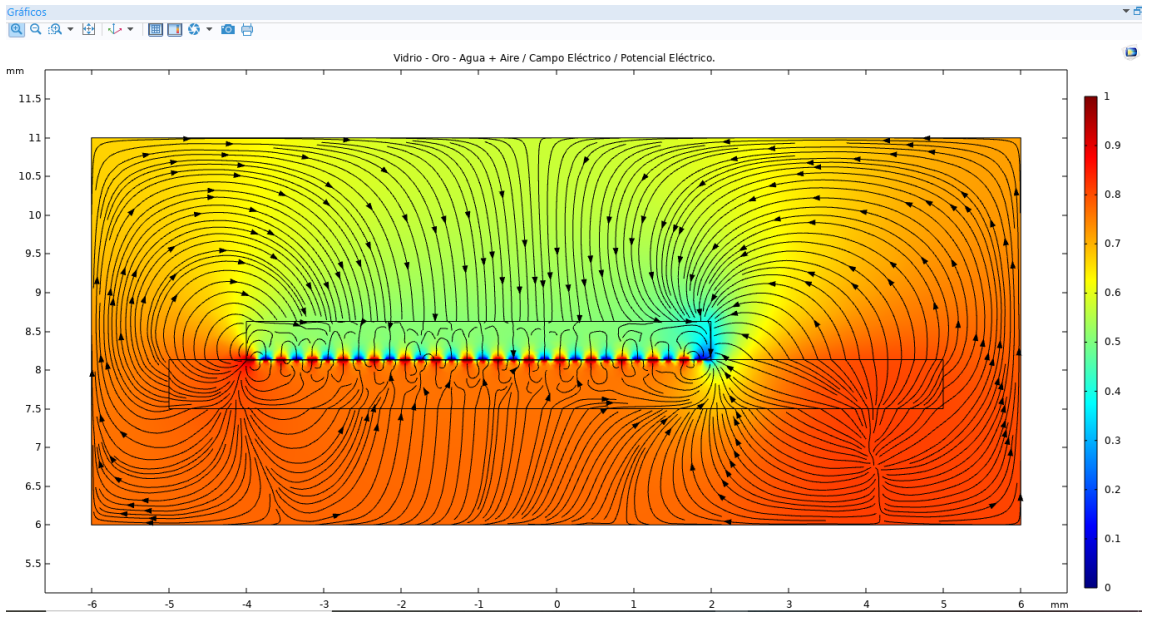

*Figura 23.- Gráfica en 2D.*

En la figura 24 se observa la gráfica en 3D, la que permite visualizar el potencial eléctrico y como recorren las líneas de flujo del campo eléctrico en el área de la base y en los electrodos interdigitales.

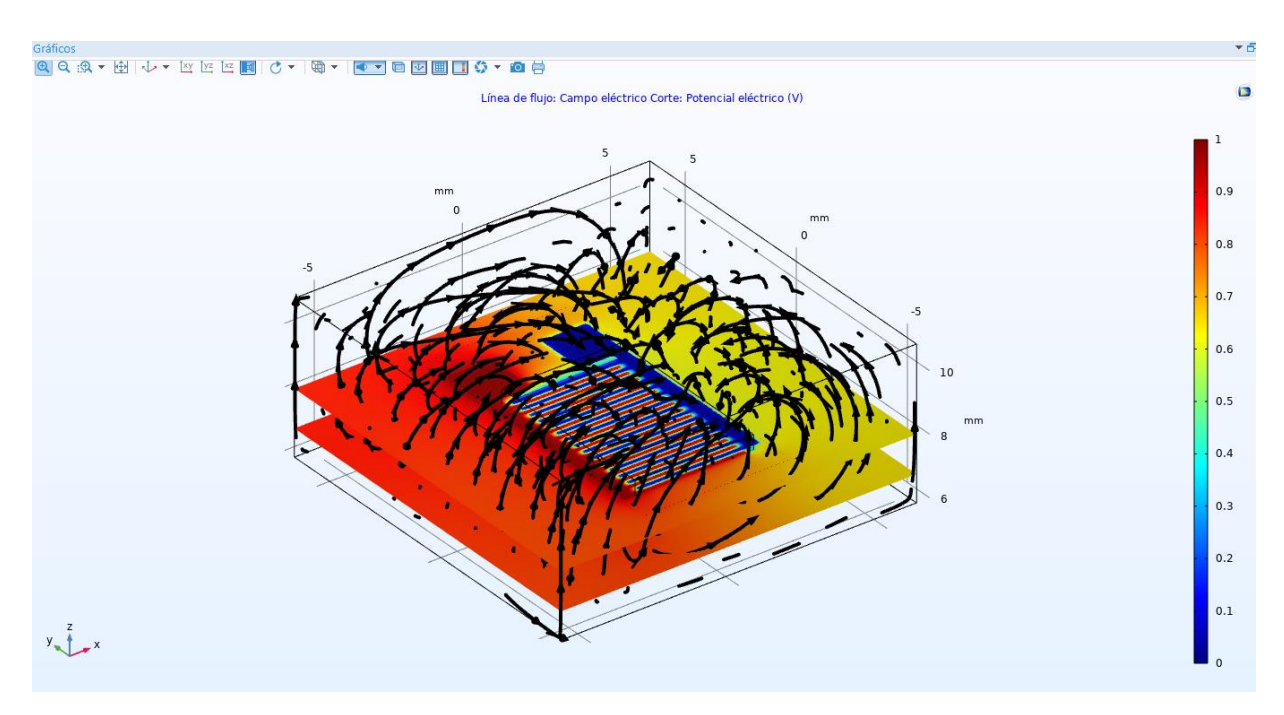

*Figura 24.- Gráfica en 3D.*

## **V. RESULTADOS**

<span id="page-26-0"></span>En el software COMSOL se realizaron las siguientes simulaciones, en cada prueba se observarán los diferentes materiales que se escogieron para su base, electrodos y el material bajo prueba (MUT). Para la realización de la simulación se aplicó un potencial eléctrico de 1Kv. A continuación, serán mostrados los cambios de materiales simulados y la capacidad obtenida por cada prueba.

# **SIMULACIONES COMSOL MULTIFÍSICA.**

## **PRUEBA 1: VIDRIO – ORO – AIRE (Cubo).**

En la figura 25 se visualiza el potencial eléctrico de acuerdo a la rebanada múltiple en el eje x.

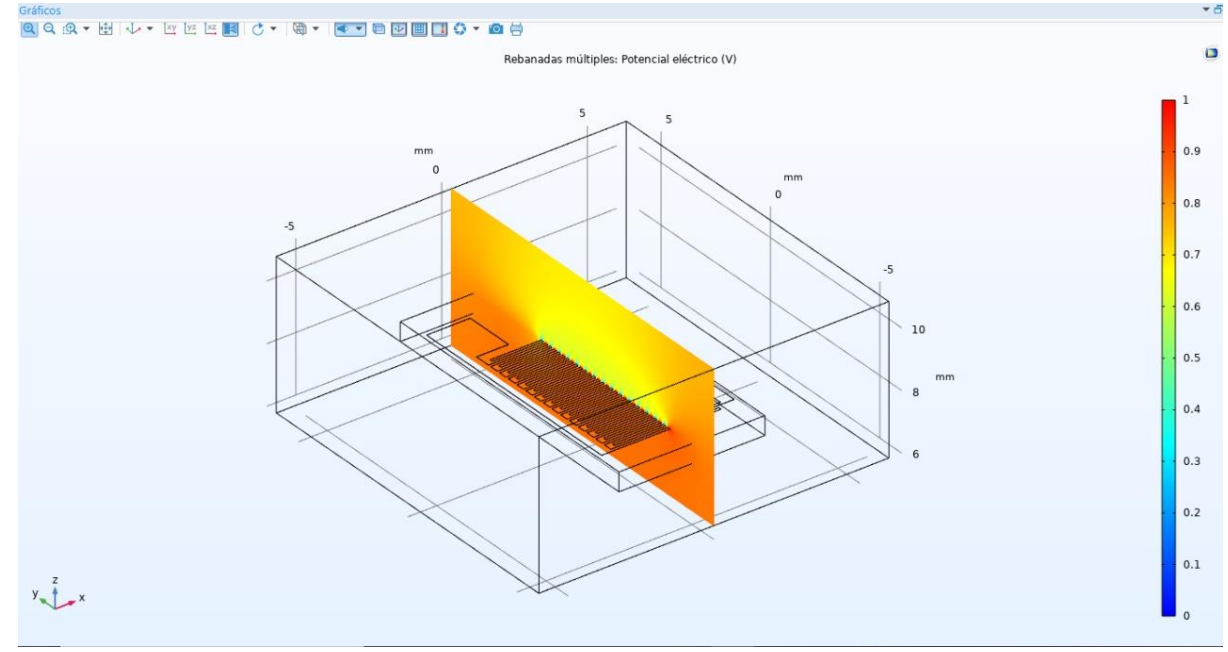

*Figura 25.- Gráfico del potencial eléctrico en el eje x.*

En la figura 26 se observa el desarrollo de la primera prueba con dos de los siguientes dieléctricos: VIDRIO para la base y AIRE en la base cubo, se consta en la gráfica 2D como recorren las líneas de flujo desde el terminal positivo al terminal negativo del campo eléctrico en el área de los electrodos interdigitales. El espacio es afectado con mayor intensidad por la carga positiva, donde refleja el color rojo del negativo color azul dentro del cubo cubierto de aire

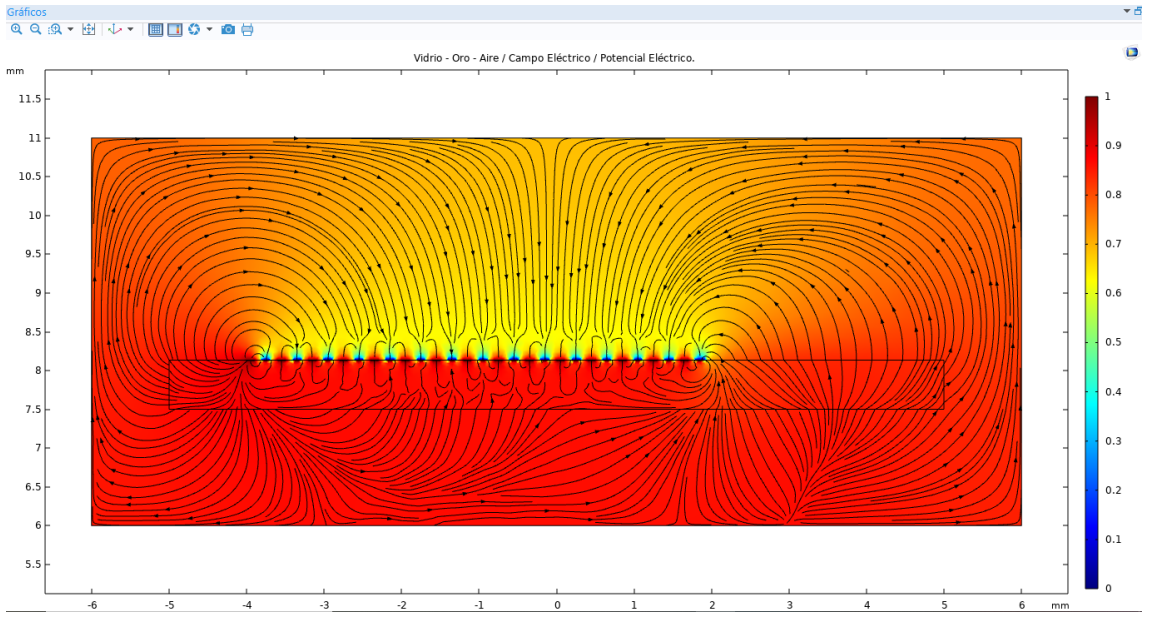

*Figura 26.- Gráfica en 2D.*

En la figura 27 se visualiza la gráfica en 3D como se realiza el recorrido las líneas de flujo desde el terminal positivo al terminal negativo del campo eléctrico en el área de los electrodos interdigitales de manera tridimensional, el mismo que está compuesto por 4 planos, en el plano xy.

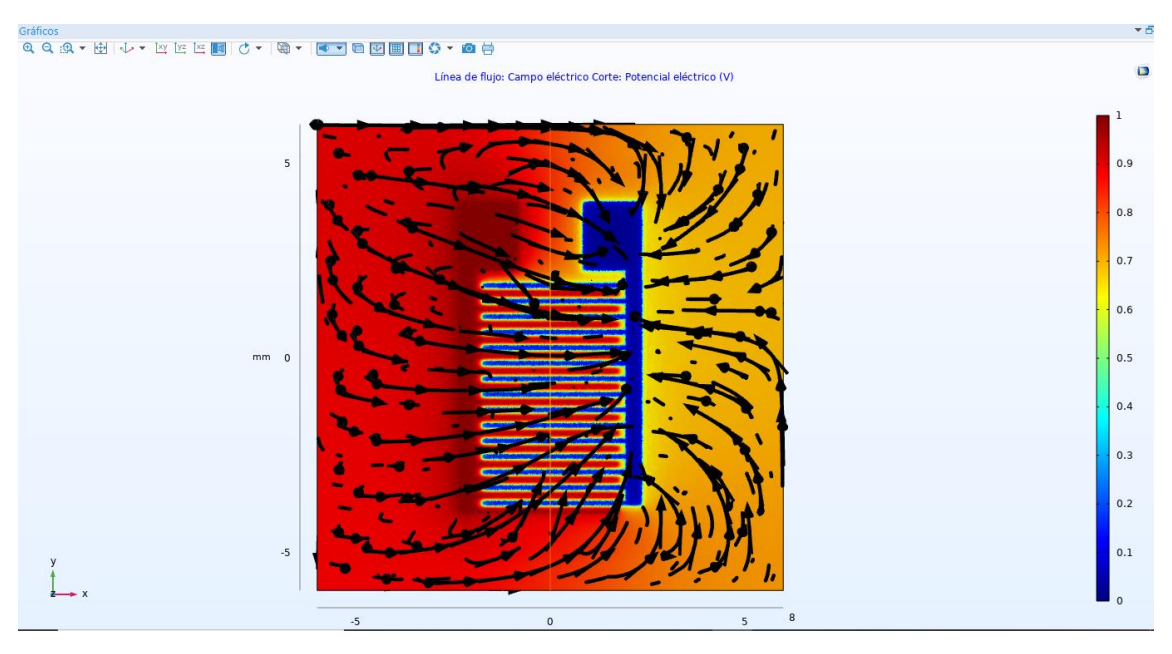

*Figura 27.- Gráfica en 3D.*

En la figura 28 se observa el valor total de la capacitancia de acuerdo al uso de los materiales escogidos anteriormente, dando como resultado 1.46x10−10 F.

| Tabla 1 $\times$ Estado del cálculo Registro Mensajes > |         |  |
|---------------------------------------------------------|---------|--|
|                                                         |         |  |
| Capacidad de Maxwell (F)   Terminal, voltaje (V)        |         |  |
| 1.4684E-10                                              | 0.98913 |  |

*Figura 28.- Gráfica de los resultados obtenidos.*

## **PRUEBA 2: VIDRIO – ORO – OXIDO DE ALUMINIO (MUT) – AIRE (CUBO).**

En la figura 29 se observa el desarrollo de la segunda prueba con tres de los siguientes dieléctricos: VIDRIO para la base, OXIDO DE ALUMINIO para el material bajo prueba y AIRE para la base cubo, se constata en la gráfica 2D como recorren las líneas de flujo desde el terminal positivo al terminal negativo del campo eléctrico en el área de los electrodos interdigitales. La combinación del óxido de aluminio con el aíre hace que la intensidad del campo eléctrico disminuya en gran parte siendo así el reflejo de color naranja.

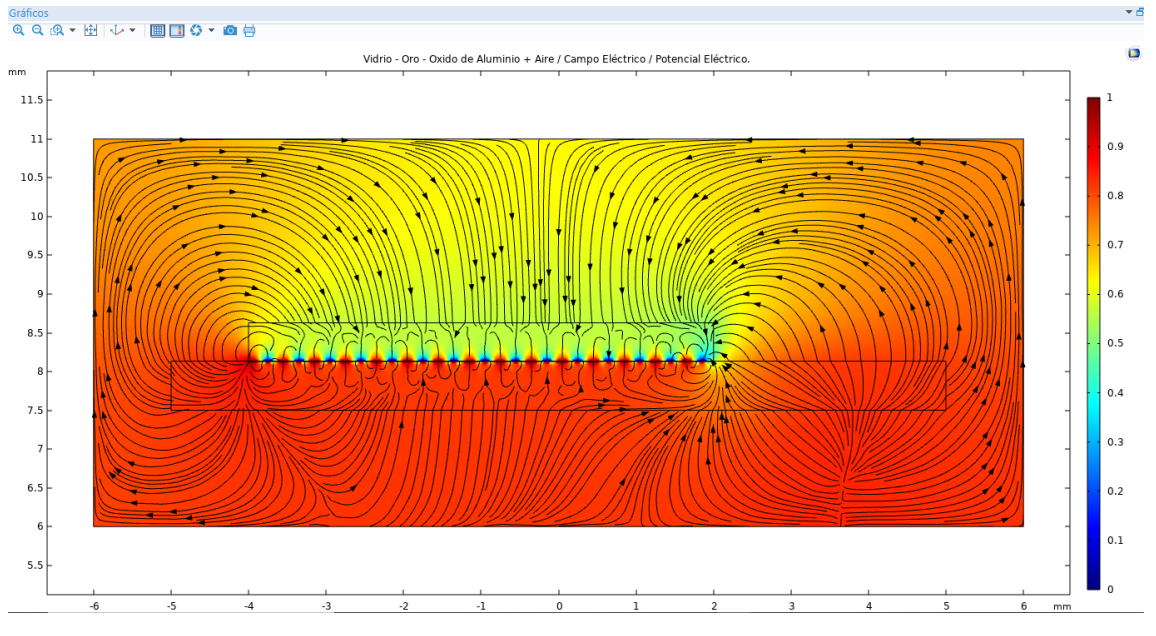

*Figura 29.- Gráfica en 2D.*

En la figura 30 se visualiza la gráfica en 3D como se realiza el recorrido las líneas de flujo desde el terminal positivo al terminal negativo del campo eléctrico en el área de los electrodos interdigitales de manera tridimensional, el mismo que está compuesto por 4 planos, en el plano xy.

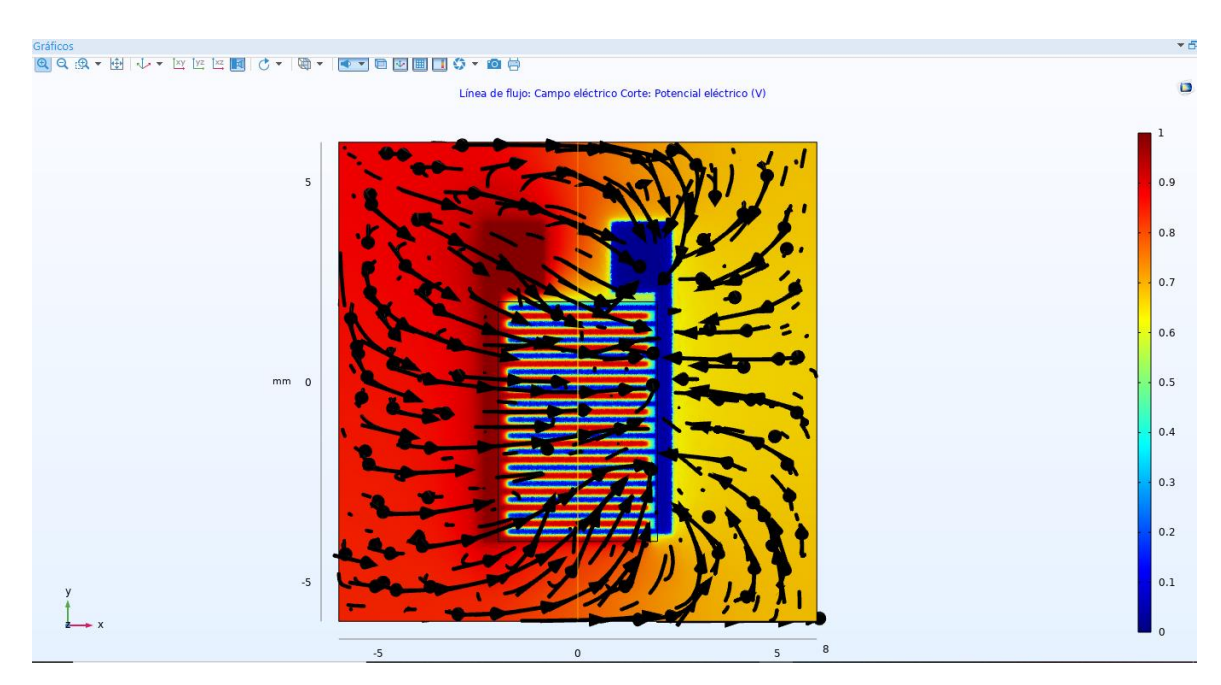

*Figura 30.- Gráfica en 3D.*

En la figura 31 se observa el valor total de la capacitancia de acuerdo al uso de los materiales escogidos anteriormente, dando como resultado 1.50x10<sup>-10</sup>  $F$ .

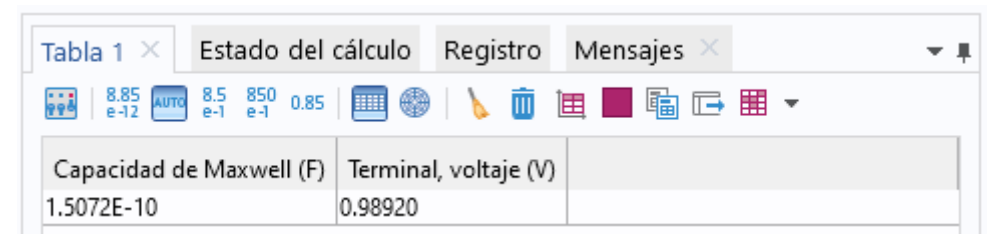

*Figura 31.- Gráfica de los resultados obtenidos.*

## **PRUEBA 3: VIDRIO – ORO – AGUA (MUT) – AIRE (CUBO).**

En la figura 32 se observa el desarrollo de la tercera prueba con tres de los siguientes dieléctricos: VIDRIO para la base, AGUA para el material bajo prueba y AIRE para la base cubo, se constata en la gráfica 2D como recorren las líneas de flujo desde el terminal positivo al terminal negativo del campo eléctrico en el área de los electrodos interdigitales. La mezcla del agua con el aire es denominada hasta el punto de la condensación por lo que es menor la intensidad del color positivo rojo y más intenso es el negativo de color azul.

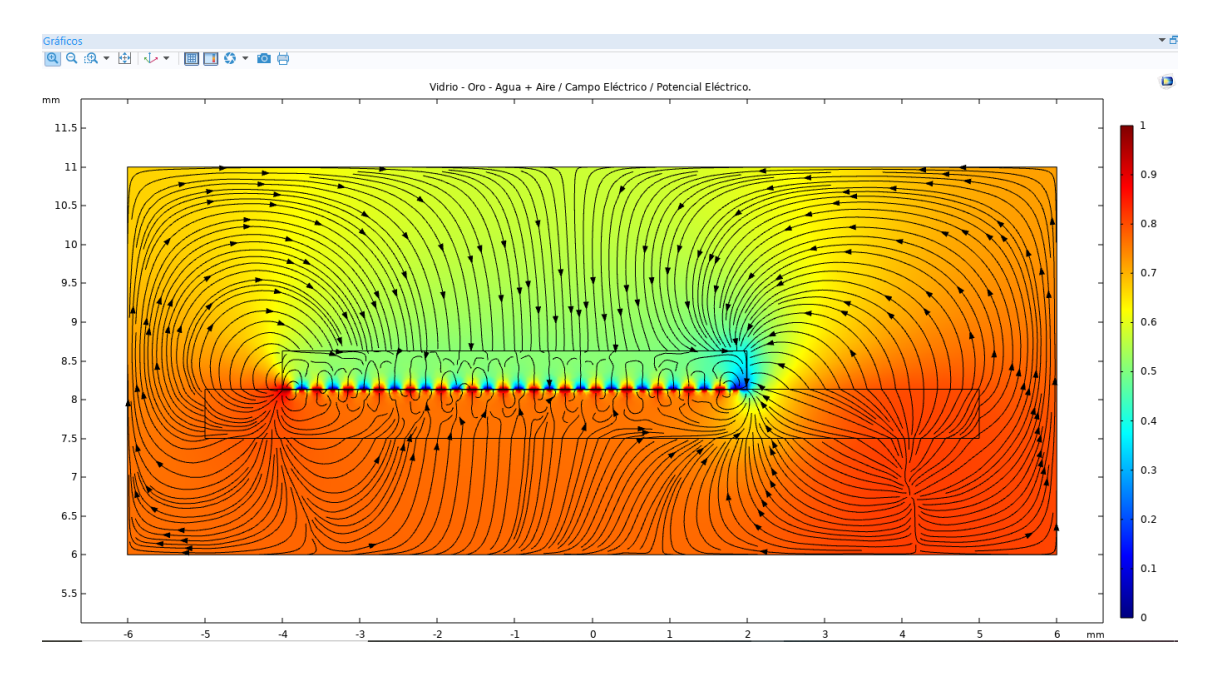

*Figura 32.- Gráfica en 2D.*

En la figura 33 se visualiza la gráfica en 3D como se realiza el recorrido las líneas de flujo desde el terminal positivo al terminal negativo del campo eléctrico en el área de los electrodos interdigitales de manera tridimensional, el mismo que está compuesto por 4 planos, en el plano xy.

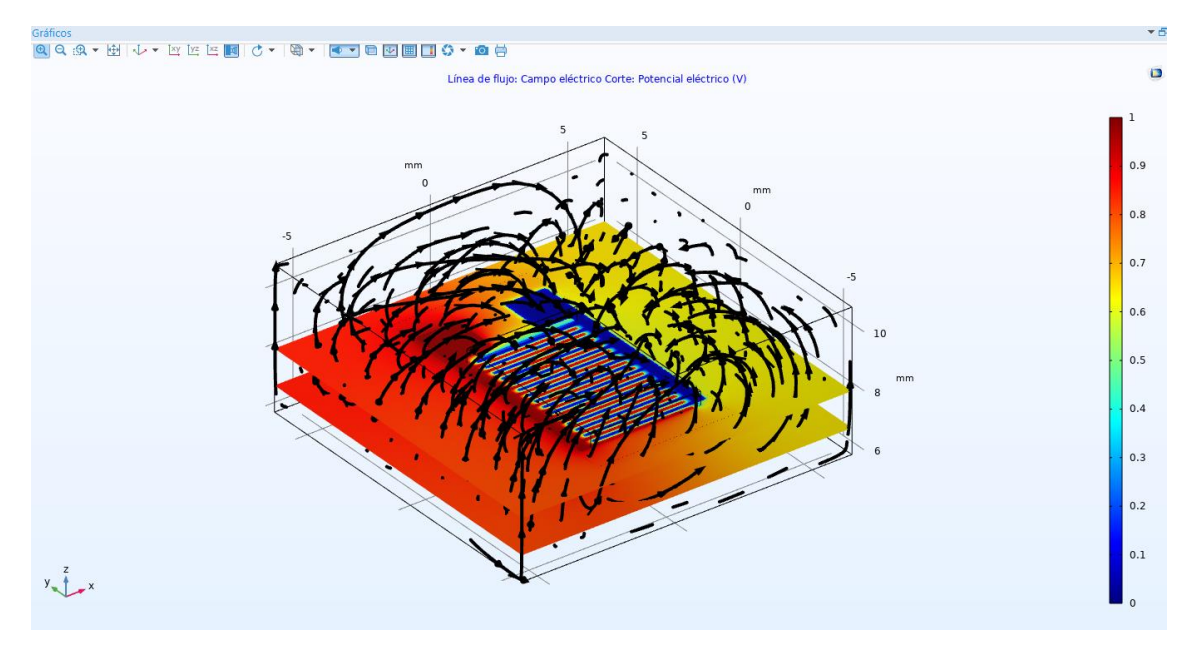

*Figura 33.- Gráfica en 3D.*

En la figura 34 se observa el valor total de la capacitancia de acuerdo al uso de los materiales escogidos anteriormente, dando como resultado 3.14x10−10 F.

| Tabla $1 \times$ Estado del cálculo Registro Mensajes |                                                  |  |  |
|-------------------------------------------------------|--------------------------------------------------|--|--|
|                                                       |                                                  |  |  |
|                                                       | Capacidad de Maxwell (F)   Terminal, voltaje (V) |  |  |
| 3.1462E-10                                            | 0.98920                                          |  |  |

*Figura 34.- Gráfica de los resultados obtenidos.*

# **PRUEBA 4: MICA – ORO – AGUA (MUT) – AIRE (CUBO).**

En la figura 35 se observa el desarrollo de la cuarta prueba con tres de los siguientes dieléctricos: MICA para la base, AGUA para el material bajo prueba y AIRE para la base cubo, se constata en la gráfica 2D como recorren las líneas de flujo desde el terminal positivo al terminal negativo del campo eléctrico en el área de los electrodos interdigitales. La mica hace que el valor de intensidad en la base sea menor siendo así con mayor intensidad el valor negativo de color azul.

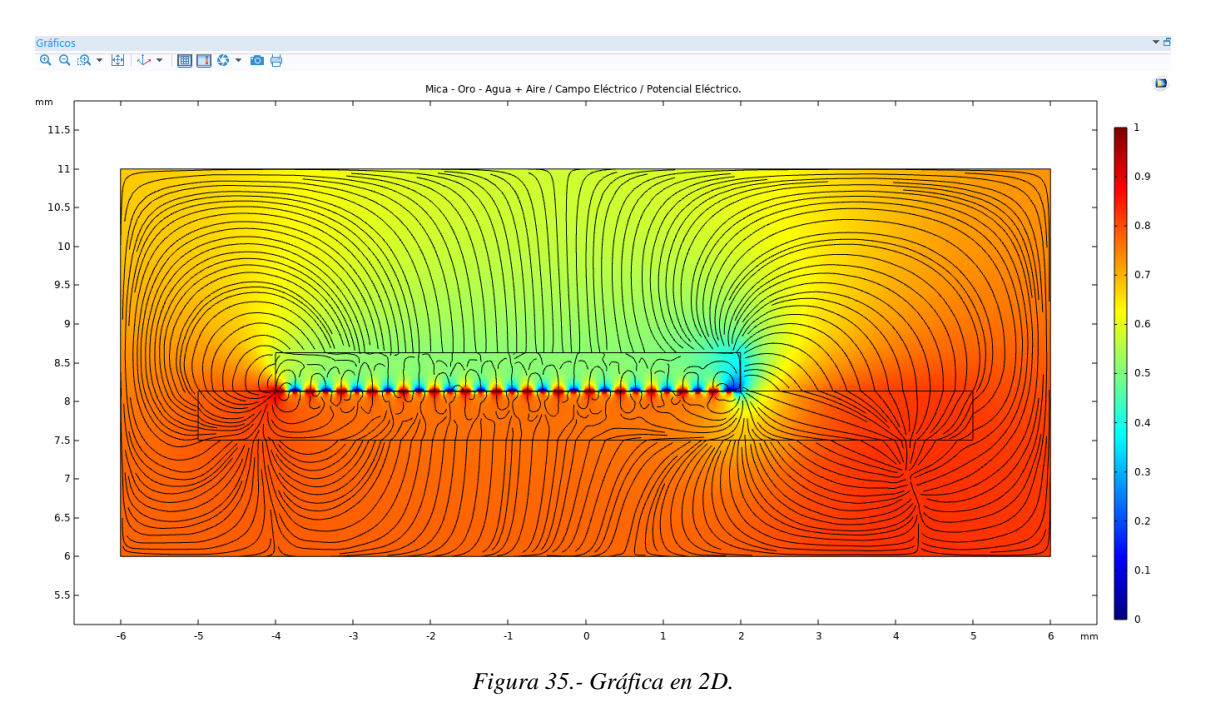

En la figura 36 se visualiza la gráfica en 3D como se realiza el recorrido las líneas de flujo desde el terminal positivo al terminal negativo del campo eléctrico en el área de los electrodos interdigitales de manera tridimensional, el mismo que está compuesto por 4 planos, en el plano xy.

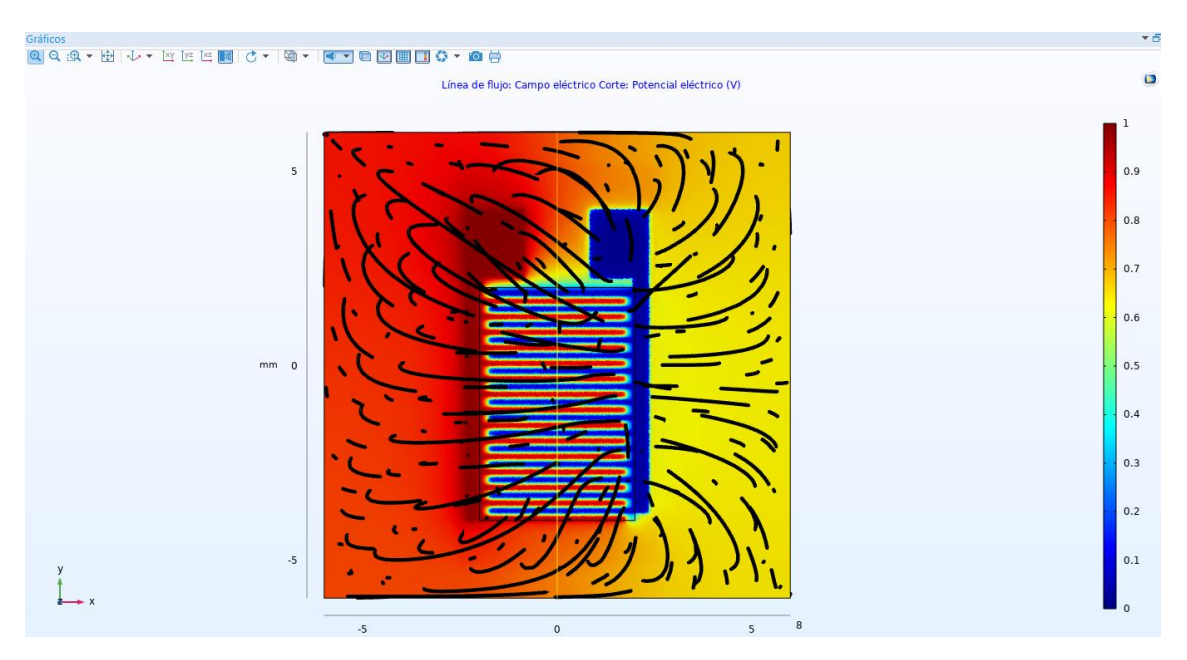

*Figura 36.- Gráfica en 3D.*

En la figura 37 se observa el valor total de la capacitancia de acuerdo al uso de los materiales escogidos anteriormente, dando como resultado 3.15x10−10 F.

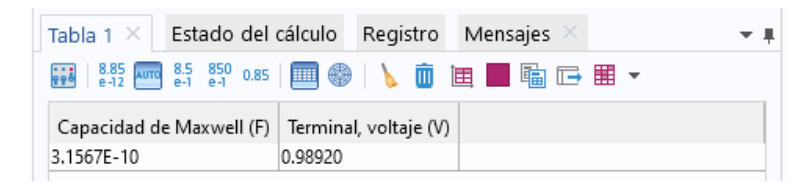

*Figura 37.- Gráfica de los resultados obtenidos.*

## **PRUEBA 5: MICA – ORO – OXIDO DE ALUMINIO (MUT) – AIRE (CUBO).**

En la figura 38 se observa el desarrollo de la quinta prueba con tres de los siguientes dieléctricos: MICA para la base, OXIDO DE ALUMINIO para el material bajo prueba y AIRE para la base cubo, se constata en la gráfica 2D como recorren las líneas de flujo desde el terminal positivo al terminal negativo del campo eléctrico en el área de los electrodos interdigitales. La unión del oxido de aluminio y el aire hace que sea menor la intensidad en la llegada de las líneas de flujo hacia los electrodos siendo mínima la salida del lado positivo rojo al lado negativo azul.

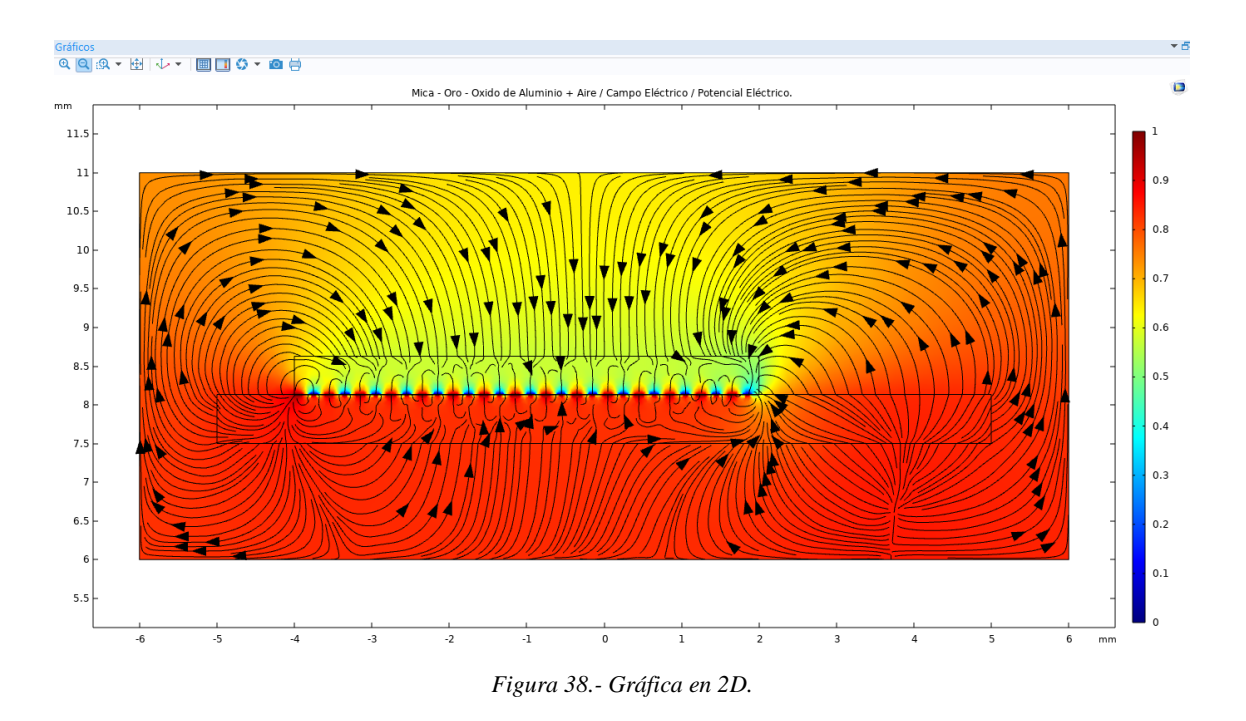

En la figura 39 se visualiza la gráfica en 3D como se realiza el recorrido las líneas de flujo desde el terminal positivo al terminal negativo del campo eléctrico en el área de los electrodos interdigitales de manera tridimensional, el mismo que está compuesto por 4 planos, en el plano xy.

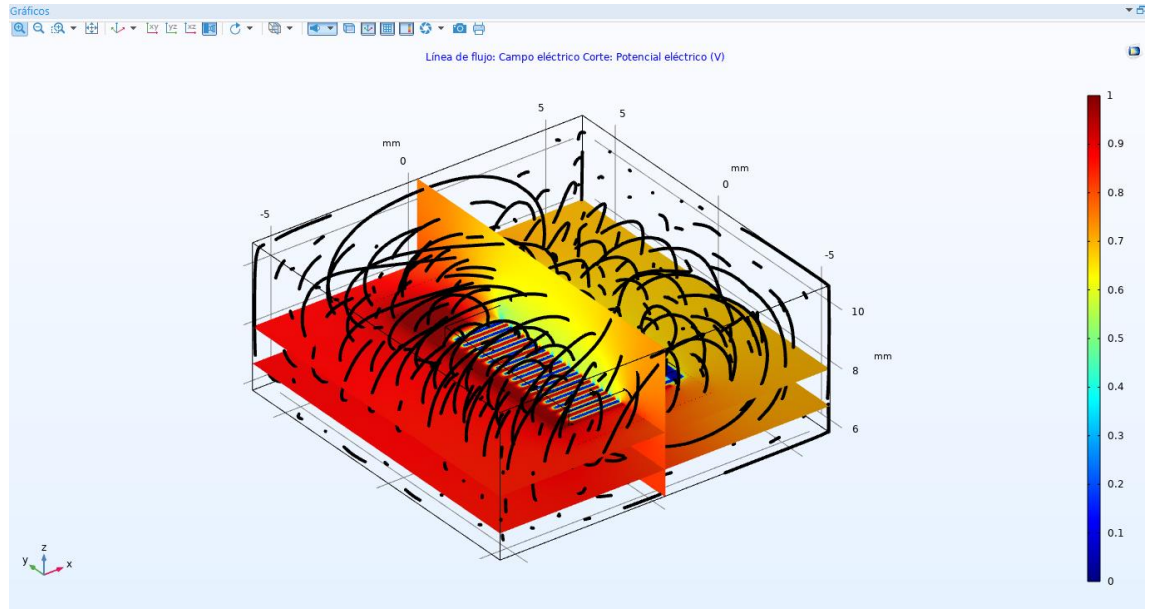

*Figura 39.- Gráfica en 3D.*

En la figura 40 se observa el valor total de la capacitancia de acuerdo al uso de los materiales escogidos anteriormente, dando como resultado 1.51x10−10 F.

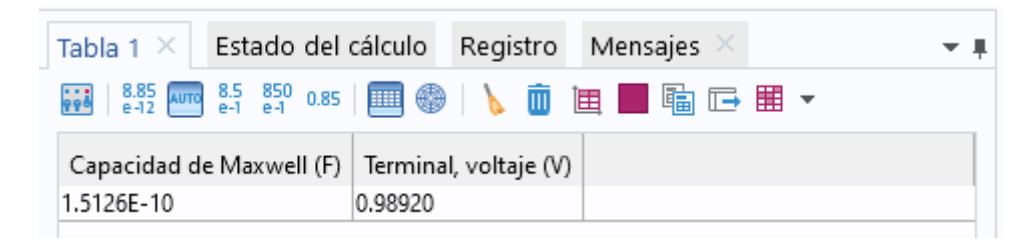

*Figura 40.- Gráfica de los resultados obtenidos.*

## **PRUEBA 6: MICA – ORO – AIRE (CUBO).**

En la figura 41 se observa el desarrollo de la sexta prueba con dos de los siguientes dieléctricos: MICA para la base y AIRE para la base cubo, se constata en la gráfica 2D como recorren las líneas de flujo desde el terminal positivo al terminal negativo del campo eléctrico en el área de los electrodos interdigitales. La provocación del aire es que las líneas de flujo vayan con mayor precisión hacia el lado negativo siendo así la muestra de mayor intensidad de color rojo que es el positivo.

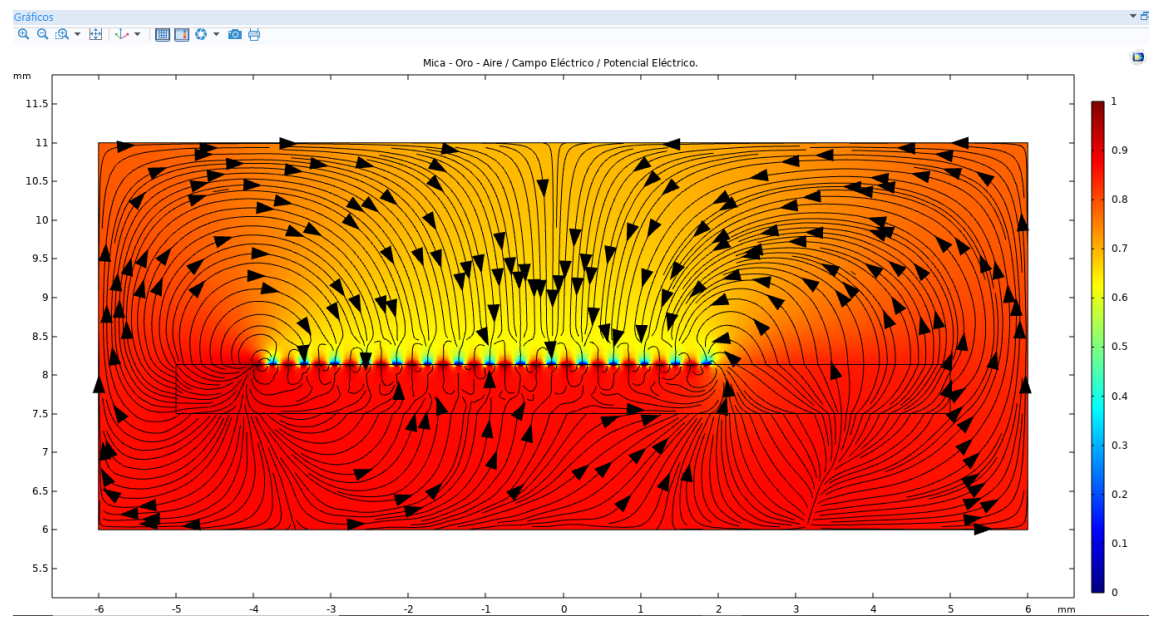

*Figura 41.- Gráfica en 2D.*

En la figura 42 se visualiza la gráfica en 3D como se realiza el recorrido las líneas de flujo desde el terminal positivo al terminal negativo del campo eléctrico en el área de los electrodos interdigitales de manera tridimensional, el mismo que está compuesto por 4 planos, en el plano xy.

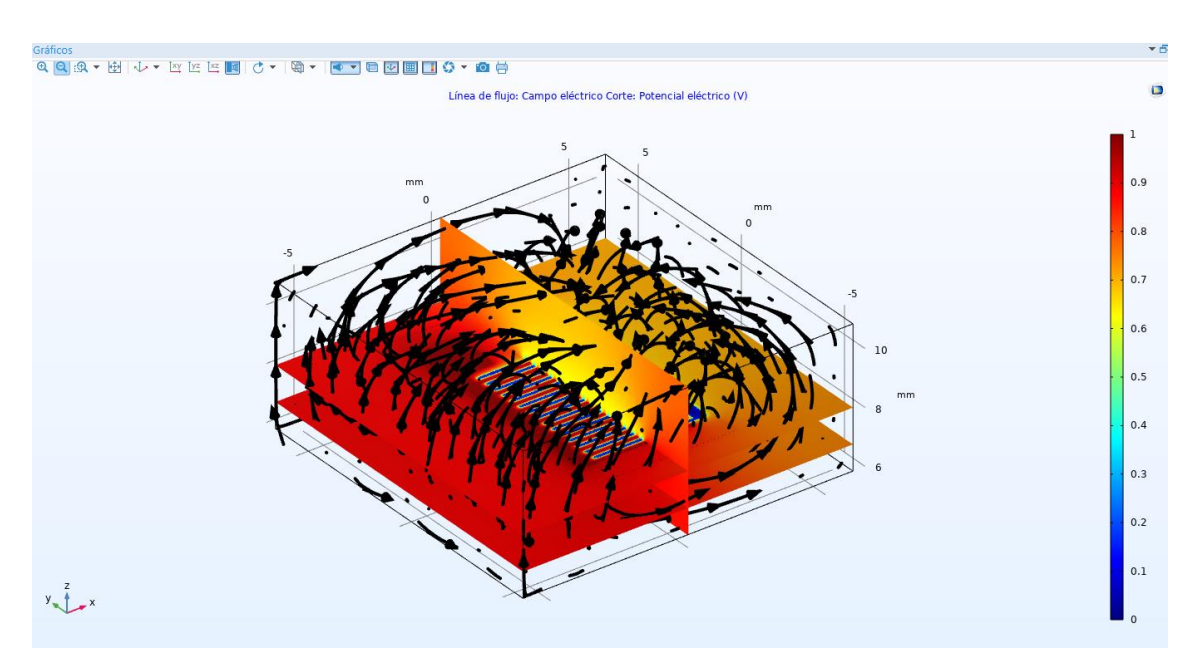

*Figura 42.- Gráfica en 3D.*

En la figura 43 se observa el valor total de la capacitancia de acuerdo al uso de los materiales escogidos anteriormente, dando como resultado 1.49x10−10F.

| Tabla 1 $\times$ Estado del cálculo Registro Mensajes > |         |  |
|---------------------------------------------------------|---------|--|
|                                                         |         |  |
| Capacidad de Maxwell (F)   Terminal, voltaje (V)        |         |  |
| 1.4902E-10                                              | 0.98913 |  |

*Figura 43.- Gráfica de los resultados obtenidos.*

En la tabla 5 se visualiza el resultado de la capacidad de Maxwell obtenida en el simulador COMSOL, en la realización de las simulaciones de cada prueba, se observa cómo fueron variando sus valores al momento de realizar los cambios de materiales mencionados, para cada prueba se colocó una base en forma de cubo donde se encuentran incluida la base, los electrodos y el material bajo prueba, dicho cubo está cubierto de aire, su permitividad relativa o constante dieléctrica es uno.

Al desarrollar la prueba de: Vidrio (base), Oro (electrodos), Agua (material bajo prueba) y Aire (cubo), observamos que la capacidad de Maxwell es de 3.1410−10 F y la última prueba de: Mica (base), Oro (electrodos), Agua (material bajo prueba) y Aire (cubo) la capacidad de Maxwell es de  $3.15x10^{-10}$  F siendo la permitividad relativa del agua de 80; por ende, la variación de los valores de la Capacidad de Maxwell en las pruebas mencionadas los resultados fueron mayores a las anteriores pruebas.

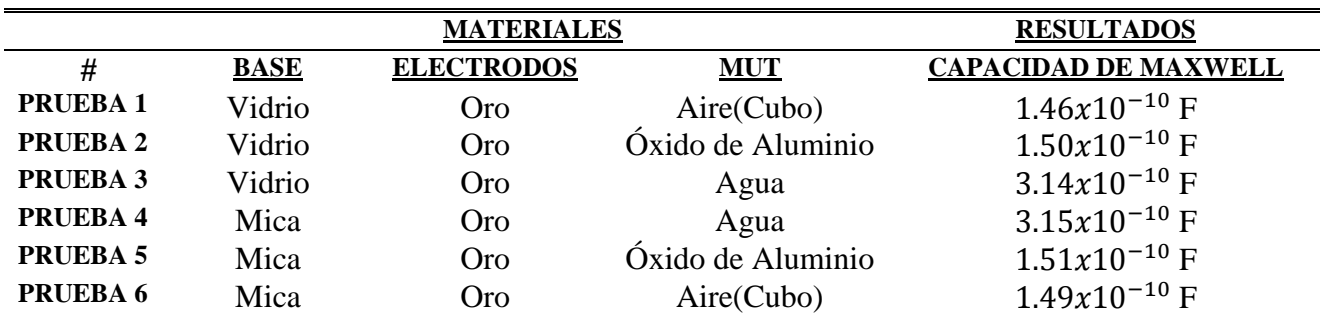

*Tabla 5 - Capacitancia medida en Faradios obtenida en los cambios de materiales.*

## **CONCLUSION**

El procedimiento de las simulaciones fue de acuerdo con el cambio de los materiales dieléctricos, tanto en la base y en el material bajo prueba, utilizando la biblioteca de materiales para las simulaciones en el software multifísica COMSOL. Se logra obtener el patrón de líneas de campo eléctrico de los electrodos digitales diseñados con un solo material que es el oro en los electrodos, mientras que en la base el material fue vidrio y mica, y como material bajo prueba se emplearon aire y agua. En las figuras 2D y 3D las líneas de flujo se observan los saltos entre los electrodos del área negativa, al área positiva, dándonos cuenta por la barra de colores en dichas figuras, que el color rojo es el potencial positivo y el color azul es la tierra (o negativa). Descubrimos una mayor área e intensidad del rojo en las pruebas 1, 5 y 6 en donde se observa una gran cantidad de líneas que conllevan del área positiva al área negativa.

Se pudo observar que la capacidad de Maxwell obtuvo una variación de resultados en cada una de las pruebas. Los valores de la Capacidad de Maxwell resultaron mayores para las simulaciones que se utilizó el material bajo prueba agua, esto seguramente es debido a que su permitividad relativa es de 80.

Por lo que, se concluye que las simulaciones del software COMSOL dan como resultados la variación de la Capacidad de Maxwell al intercambiar los materiales en el MUT (material bajo prueba); y, se visualiza en las figuras 2D y 3D el potencial eléctrico del recorrido de las líneas de flujo desde el terminal positivo al terminal negativo del campo eléctrico en el área de los electrodos interdigitales.

## **RECOMENDACIÓN**

Se aconseja realizar una gráfica con la geometría del cuadrado en donde el tamaño de la longitud es de 12mm centrado en las coordenadas XW=0 y YW=0 siendo así la forma de un cubo donde cubre toda la geometría de la base y los electrodos, dejando fuera la geometría material bajo prueba. Usando la biblioteca de materiales escogimos el material aire para que abarque todo el cubo y se vea reflejado el cambio aumentando este dicho material. Realizando las simulaciones de cada prueba los resultados varían de manera mínima reflejando en la capacidad de Maxwell un valor elevado en las pruebas 3 y 4. El uso de la geometría del cubo fue realizado para simular un cambio de acuerdo a la implementación de todos los materiales a usar.

# <span id="page-37-0"></span>Bibliografía

- [1] M. S. Abdul Rahman, Novel Planar Interdigital Sensors, Berna: Springer Cham, 2014.
- [2] J. Wan Kim, Development of Interdigitated Capacitor Sensors for Direct and Wireless Measurements of the Dielectric Properties of Liquids, Texas, 2008.
- [3] A. Guadarrama Santana, A. García Valenzuela, F. Pérez Jiménez y L. Polo Parada, Interdigitated capacitance sensors in the mm scale with sub-femtoFarad resolution suitable for monitoring processes in liquid films, Ciudad de México, 2014.
- [4] R. A, S. Beichner y R. J. Beichner, «Physics for Scientists and Engineers,» México, D.F., 2002.
- [5] S. Vettorel, I. Tabares y A. Olivia, Instituto Politécnico Universidad Nacional de Rosario, Rosario, Santa Fe.
- [6] S. Kolosovas, Funcionalización De Materiales y Dispositivos Para Sensado Biológico, San Luis Potosí, 2014.
- [7] M. Ringh, «Uso de las bibliotecas de materiales en COMSOL Multiphysics®,» Blog COMSOL, Washintong DC, 2020.
- [8] T. A. ONLINE, «AMAZON.COM,» AMAZON COMPANY, 12 OCTUBRE 2019. [En línea]. Available: https://www.amazon.com/-/es/electrodos-interdigitados-Condensador-interdigitalcer%C3%A1mica/dp/B07P737877/ref=sr\_1\_2?\_\_mk\_es\_US=%C3%85M%C3%85%C5%BD%C3%95%C3 %91&dchild=1&keywords=interdigital&qid=1629586523&sr=8-2. [Último acceso: 23 ABRIL 2021].